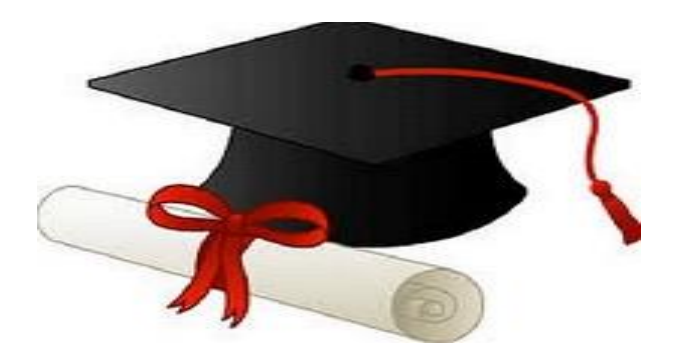

\*\*\*\*\*\*

مدونة المناهج السعودية [https://eduschool40.blog](https://eduschool40.blog/) الموقع التعليمي لجميع المراحل الدراسية في المملكة العربية السعودية

\*\*\*\*\*

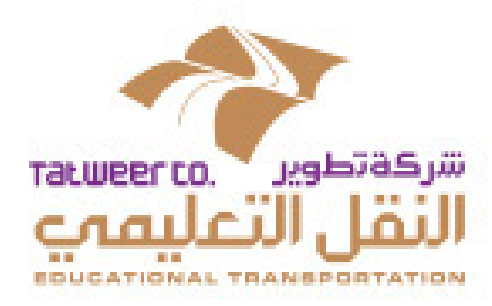

# الدليل الإرشادى للنقل التعليمي الحكومي للعام ١٤٣٨-١٤٣٩هـ

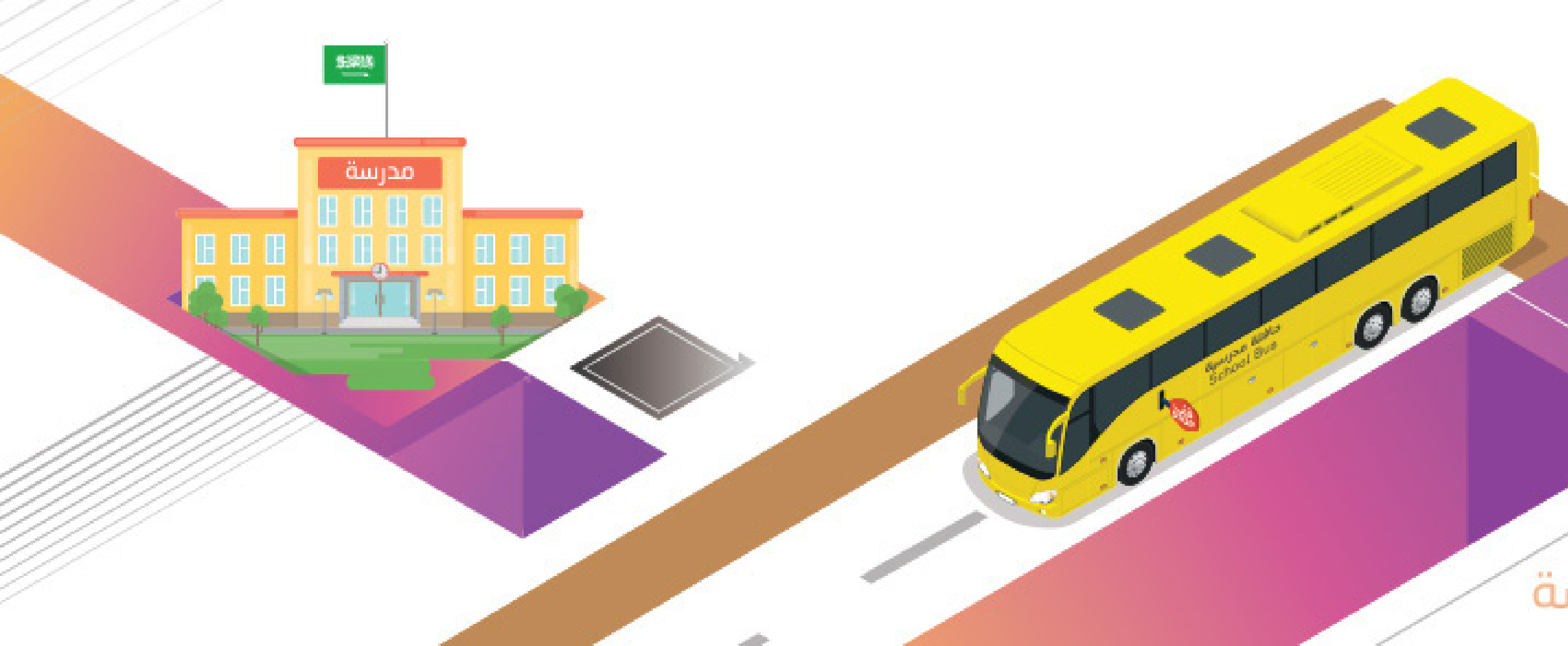

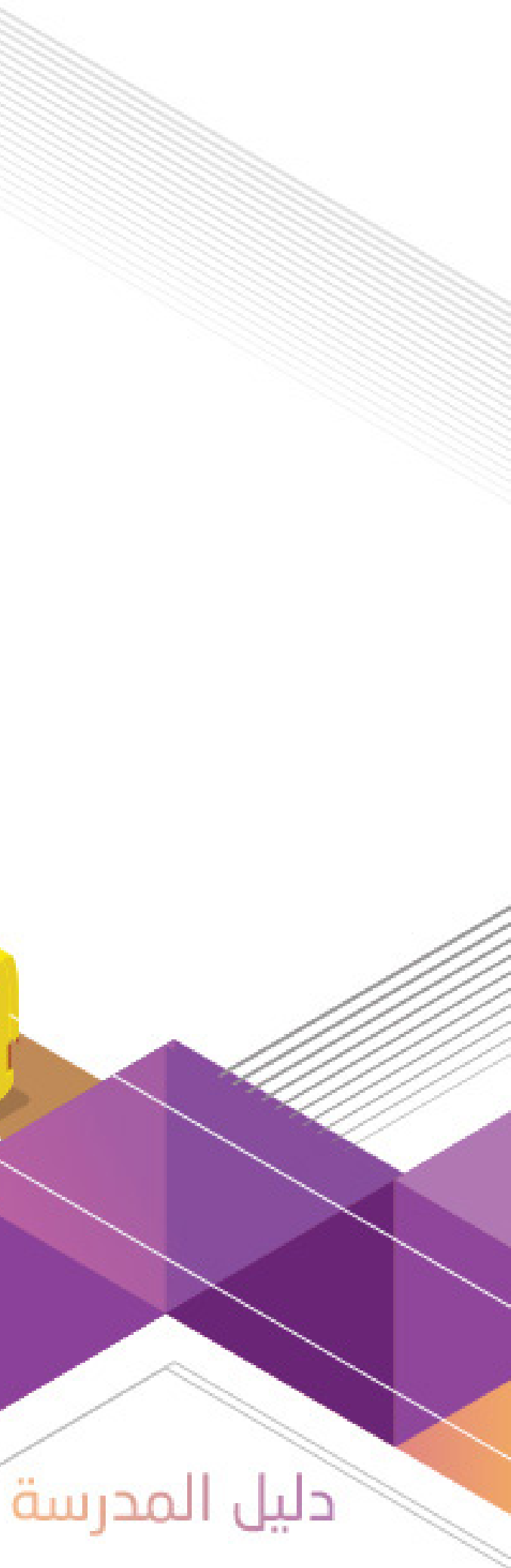

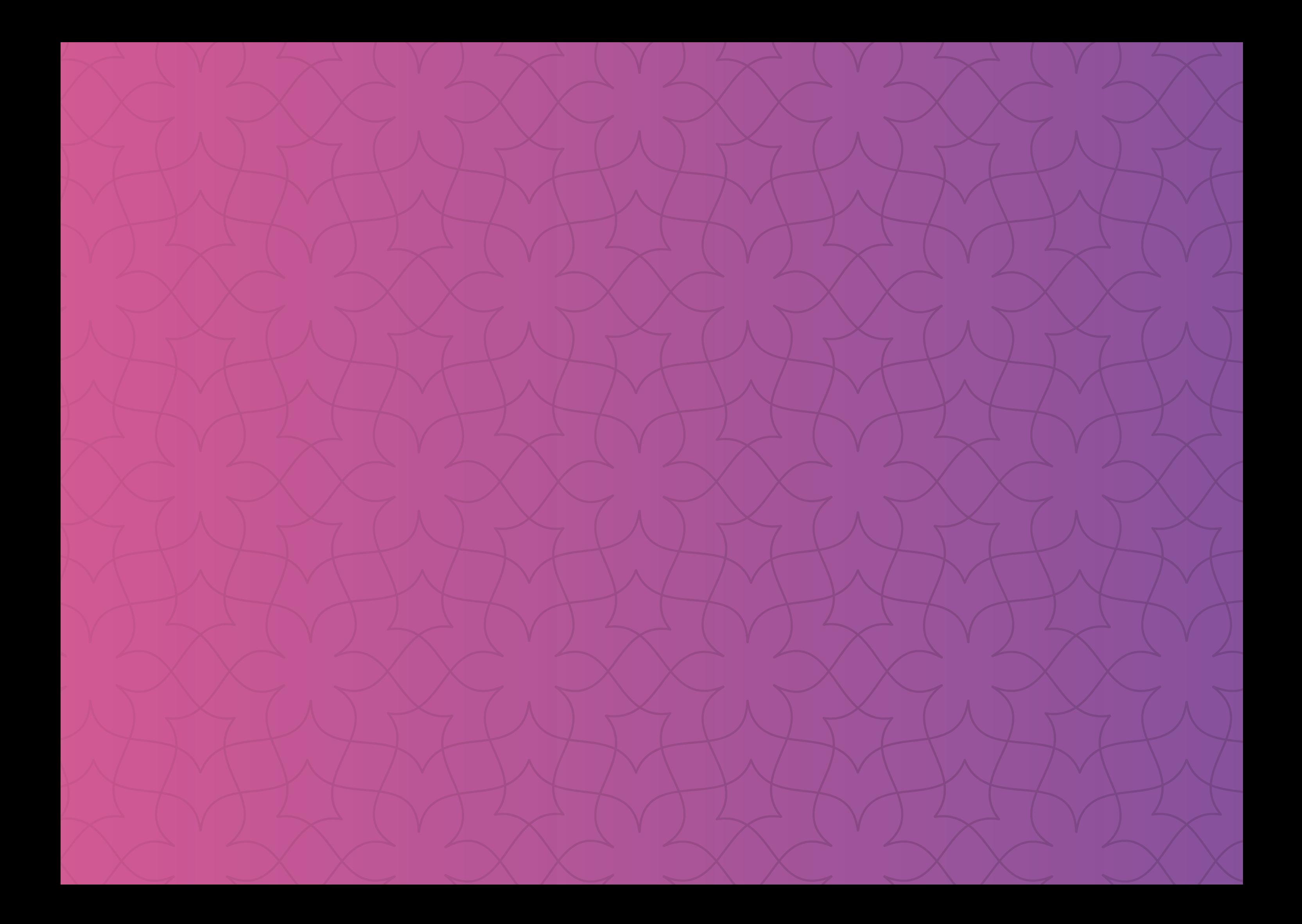

### المحتويات

### تمهيد

- اولاً. الاستعداد لتقديم الخدمة مع بداية كلّ عام دراسى
- .1 التهيئة واالعداد لتنفيذ خدمة النقل التعليمي للعام الدراسي الجديد
	- .2 تحديد عدد الحافالت والمركبات وعدد الطلبة
- .3 نطاق الخدمة وتقييم استحقاق الطالب/الطالبة للخدمة وأولويته في الحصول عليها
	- .1.3 نطاق الخدمة ومعايير االستحقاق
	- .2.3 تقييم استحقاق الطالب/الطالبة للخدمة وأولويته في الحصول عليها
		- .4 جمع بيانات الطالب/الطالبات المشموالت بالخدمة
		- .5 اصدار بطاقات صعود الحافالت/ المركبات وتوزيعها على الطلبة
			- .6 التعامل مع المشاكل والصعوبات
				- ً ثانيا. أثناء تنفيذ الخدمة
				- .1 طلب المقاعد اإلضافية
	- .2 المتابعة الميدانية للحافالت/المركبات وتقارير األداء لمتعهدي النقل التعليمي
		- ثالثاً. استعمال الأنظمة الخاصة بإدارة عمليات النقل التعليمي
		- .1 إجراءات استعمال بوابة النقل التعليمي في نظام نور الوزاري
		- .2 اإلطار الزمني لطلب خدمة النقل التعليمي للعام الدراسي 1438-1439هـ
			- .3 اإلجراءات الخاصة بمدير/ـة المدرسة
			- .4 اإلجراءات الخاصة بمشرف/ـة النقل بالمدرسة

- كيف يمكنكم التواصل مع شركة تطوير لخدمات النقل التعليمي وتبليغ آرائكم ومقترحاتكم؟
- ما هو تطبيق «حافلتي»، ما الهدف منه وماهي الخصائص التي يوفرها وكيف يمكنكم استعماله والاستفادة منه؟

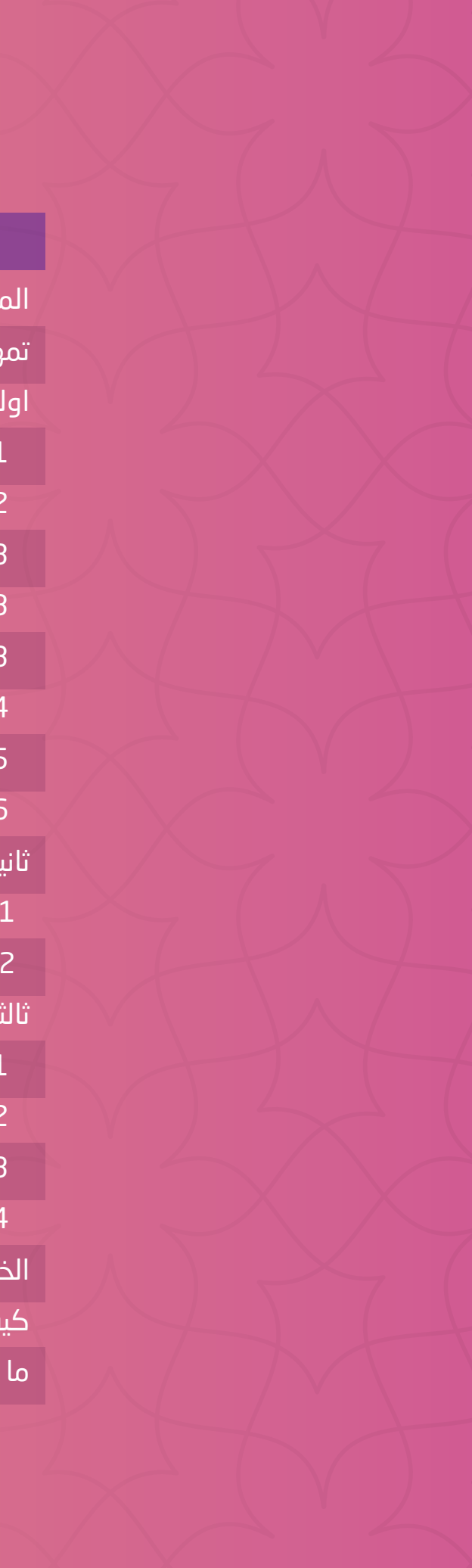

### الخاتمة

### المحتـــــــــــــوى

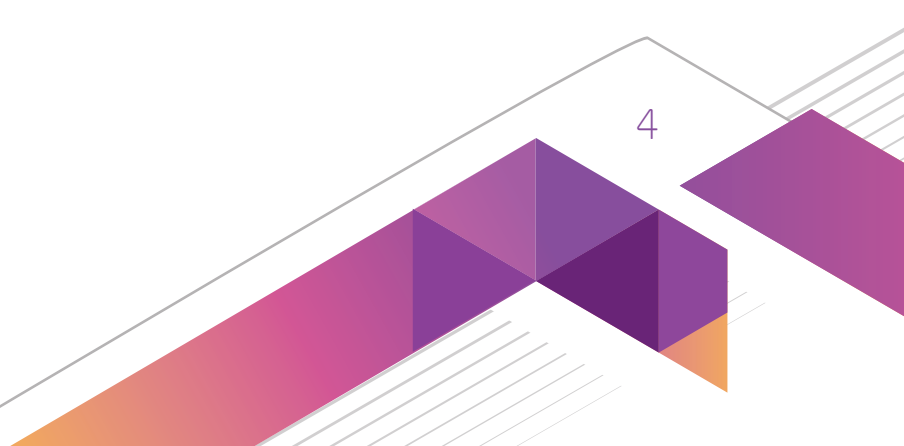

### تمهيد

ويأتـي هـذا الدليـل اإلرشـادي فـي إطـار سـعي شـركة تطويـر لخدمـات النقـل التعليمـي لدعـم المـدارس المشـمولة بخدمـة النقـل التعليمـي بالممارسـات الفضلـي والأدوات العمليـة بمـا يسـاهم فـي توفيـر خدمات نقـل تعليمـي آمنـة ومريحـة لأبنائنا الطلبة المسـتحقين

انطالقــا مــن حــرص شــركة تطويــر لخدمــات النقــل التعليمــي علــى تطويــر عمــل الجهــات ذات العالقــة بالنقــل التعليمــي وتوفيــر خدمـات نقـل تعليمـي مسـتدامة ومريحـة وذات موثوقيـة عاليـة، وتعزيـزاً لترسـيخ وتطبيـق أفضـل الممارسـات العالميـة فـي مجـال النقـل التعليمـي، تقـدم شـركة تطويـر لخدمـات النقـل التعليمـي «الدليـل الإرشـادي للنقـل التعليمـي الحكومـي» لجميـع المـدارس المشـمولة بخدمـة النقـل التعليمـي فـي المملكـة العربيـة السـعودية.

ويهــدف فريــق عمــل الدليــل لجعلــه مرجعــاً ســهلاً وســريعاً للقائميــن علـــى عمليــة النقــل التعليمـــي فــي المــدارس فــي المملكــة العربيــة الســعودية ممــا يحقــق الشــفافية، وسالســة التنفيــذ ووضــوح المســؤوليات والصالحيــات.

حيـث يهــدف الدليـل إلـــي إرســاء المعاييــر الموحــدة والأسـس اللـازمــة لإدارة عمليـات النقــل التعليمــي، بمــا يدعــم عمليــة تنفيذهــا ومتابعتهـا مـن قبـل الجهـات المختصـة، وليكـون بمثابـة وسـيلة عمليـة لمسـاعدة المـدارس علـى إدارة خدمـات النقـل التعليمـي لطلبتهـا بفعاليـة وبمـا يمكنهـا مـن تنفيـذ مهماتهـا وتحقيـق أهدافهـا مـع ضمـان أفضـل مسـتويات األمـن والسـامة للمسـتفيدين مـن الخدمـة،

للخدمة.

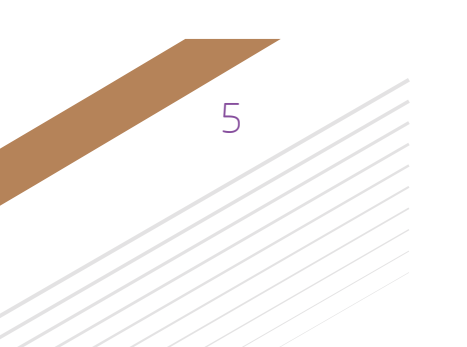

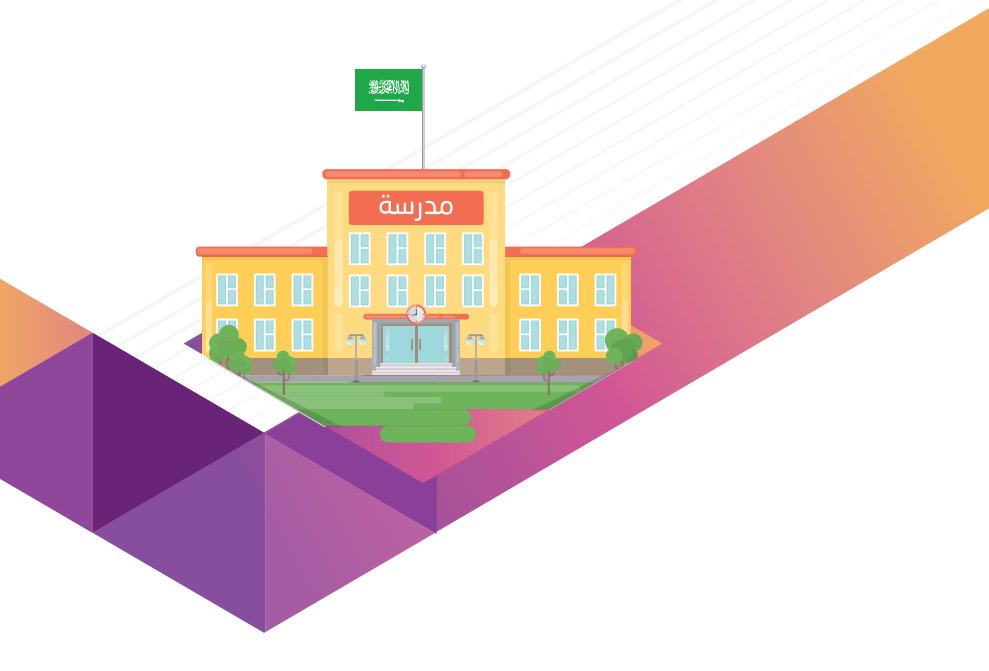

- حيـث سـيتطرق إلـى المواضيـع التاليـة:
- .1التهيئة واالعداد للعام الدراسي الجديد.
- .2المتابعة الميدانية للحافالت والمركبات.
	- .3اصدار تقارير األداء.
	- .4التعامل مع المشاكل والصعوبات.
- .5استعمال أنظمة إدارة عمليات النقل التعليمي.

### الجهات المستفيدة من الدليل

ّ ستسـتفيد مـن هـذا الدليـل المـدارس المشـمولة بخدمـة النقـل التعليمـي فـي المملكـة العربيـة السـعودية. ويعـد هـذا الدليـل وســيلة مفيــدة لجميــع قائــدي و قائــدات المــدارس المشــمولة بالخدمــة ولمشــرفي ومشــرفات النقــل التعليمــي بالمــدارس المشــمولة بالخدمــة.

وينقسـم الدليـل إلـى ثالثـة أجـزاء رئيسـة، باإلضافـة إلـى مجموعـة مـن الملحقـات. ويتنـاول كل جـزء مـن الدليـل عمليـة مـن ً عمليـات النقـل التعليمـي بحسـب التسلسـل الزمنـي لعمليـات النقـل التعليمـي مدعمـا بشـرح مبسـط وأمثلـة عمليـة.

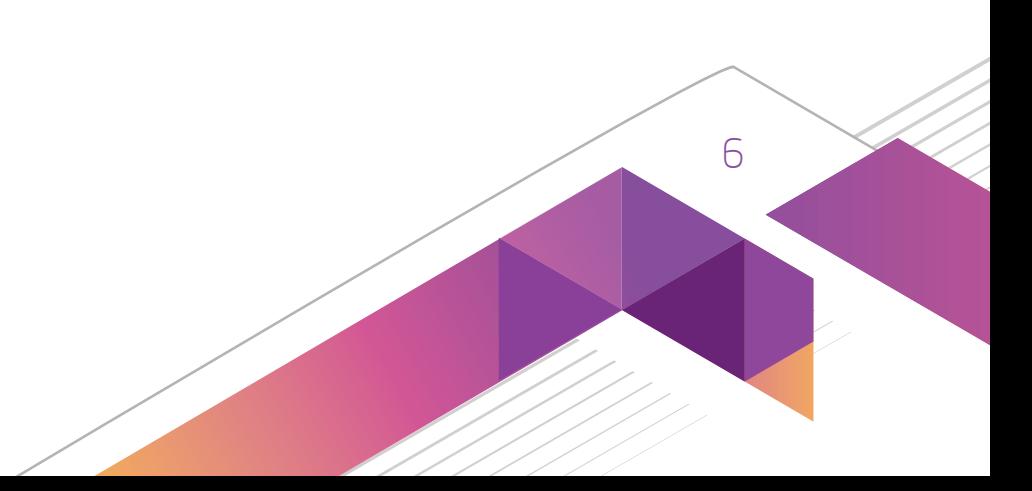

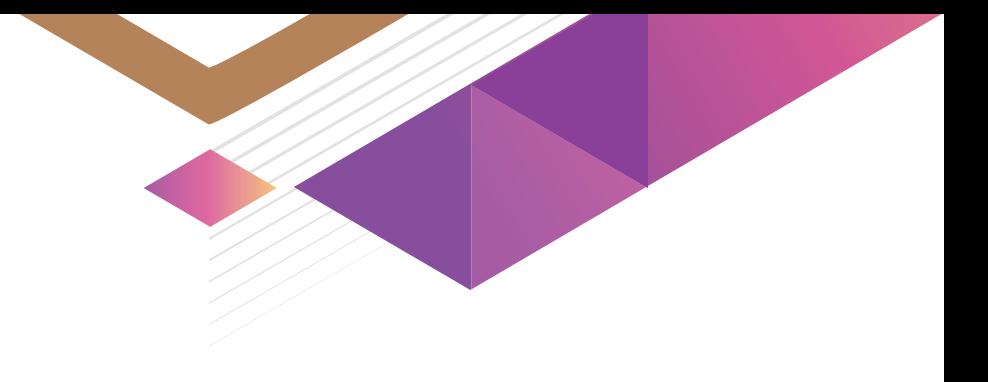

وفيما يلي عرض سريع لمحتويات أجزاء الدليل:

**أولاً** : يوضـح آليـات وإجــراءات العمــل التفصيليــة الخاصــة بالإعــداد لتقديــم الخدمــة والمتعلقــ أســاس بتقييــم اســتحقاق الطلبــة للخدمــة، التهيئــة واللـعــداد للعــام الدراســي الجديــد، تحديــد عــدد المركبـات وعــدد الطلبــة وجمــع بيانــات الطلبــة المشــمولين بالخدمــة والتعامــل مــع المشــاكل والصعوبــات.

ُ ثانيا : يوضح اإلجراءات المتبعة اثناء تنفيذ الخدمة ويتناول موضوع المتابعة الميدانية للحافالت والمركبات وإصدار تقارير األداء.

ً ثالثـا : يتطـرق إلـى شـرح اإلجـراءات الخاصـة باسـتعمال األنظمـة الخاصـة بـإدارة عمليـات النقـل التعليمي وهـي بوابة النقـل التعليمي فـي نظـام نـور الـوزاري وبوابـة البيانـات التشـغيلية عبـر موقع شـركة تطويـر لخدمـات النقـل التعليمي.

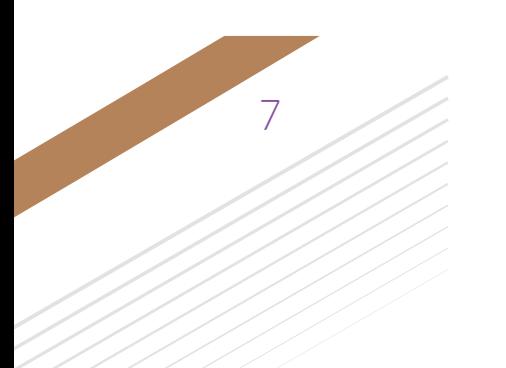

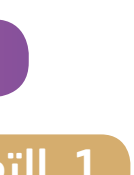

- 
- 
- 
- 
- 

- 
- 
- 
- 

.1 التهيئة واالعداد لتنفيذ خدمة النقل التعليمي للعام الدراسي الجديد

استعداد لتنفيذ خدمة النقل التعليمي يتعين على المدارس المشمولة بالخدمة القيام بالتالي:

يقوم مدير/ـة المدرسة بالتالي:

 تحديث مشرف/ة النقل في المدرسة،

 تحديث عنوان المدرسة،

 تحديث طرق االتصال بالمدرسة من خالل نظام نور الوزاري.

### .<br>2. تحديد عدد الحافلات والمركبات وعدد الطلبة

قبل بداية العام الدراسي يقوم مشرف/ـة النقل في المدرسة المشمولة بالخدمة بالتالي:

 إرسـال خطابـات إلشـعار أوليـاء أمـور الطالبات/الطـاب المشـمولين بخدمـة النقـل التعليمـي، بالدخـول إلـى بوابـة النقـل التعليمـي، ضمـن نظـام نـور الـوزاري، مرفقـاٌ بدليـل النقـل التعليمـي للطالـب. ويتـم التأكيـد فـي الخطـاب علـي أنّ «أي طلـب خدمـة خـارج نظـام نـور لـن يتـمّ قبوله«.

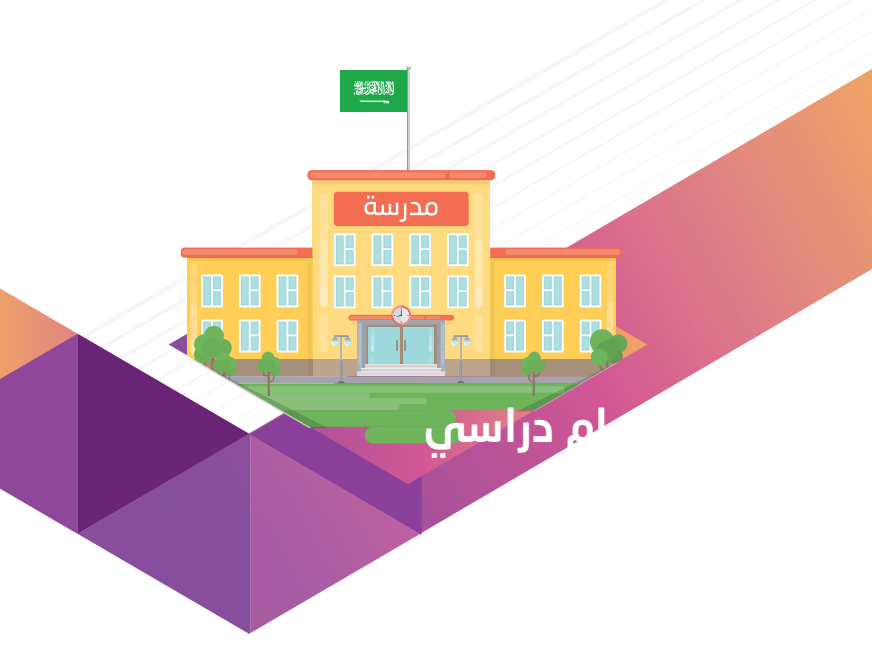

### ً أولاً: الاستعداد لتقديم الخدمة مع بداية كلّ عام دراسي ٍ

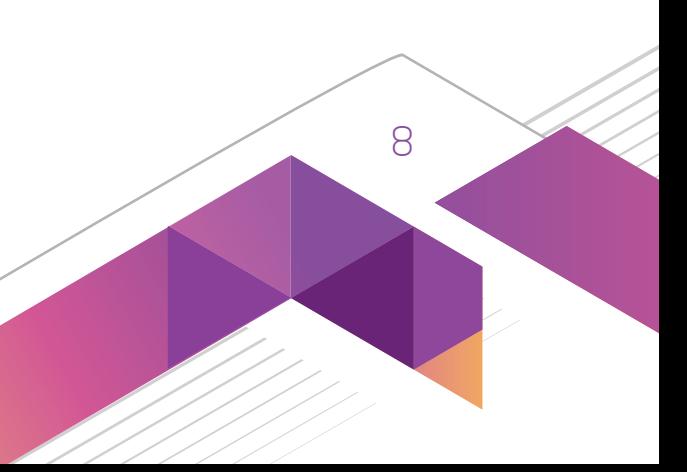

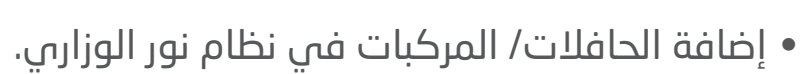

 فــي حــال كان العــدد المخصــص للمدرســة أقــل مــن عــدد الطالب/الطالبــات المســتحقات لخدمــة النقــل التعليمــي، يقــوم مشــرف/ة النقــل فــي المدرســة باتخــاذ قــرار تحديــد المســتحقات لخدمــة النقــل حســب الحاجــة واألولويــة.

 وفي حال لم تستفد المدرسة المشمولة بالخدمة من مخصصها خالل الشهر األول من العام الدراسي يتم سحب الخدمة منها.

 التحقـق مـن أهليـة اسـتحقاق الطالب/الطالبـة للنقـل مـن قبـل مشـرف/ة النقـل فـي المدرسـة بحسـب مـا سـيرد تفصيلـه وشـرحه أدنـاه

- 
- 
- 
- 
- فـي هـذا الدليـل.
	-

 تحديد الحافلة المناسبة لكل طالب/طالبة.

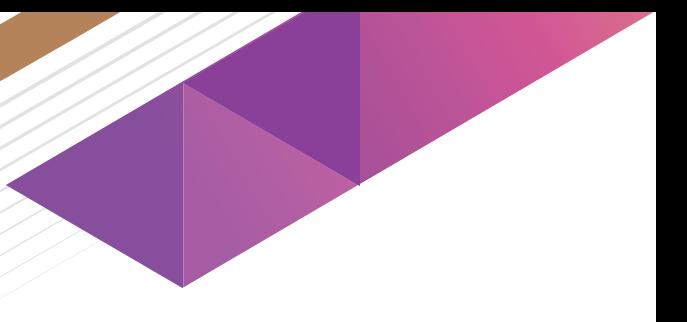

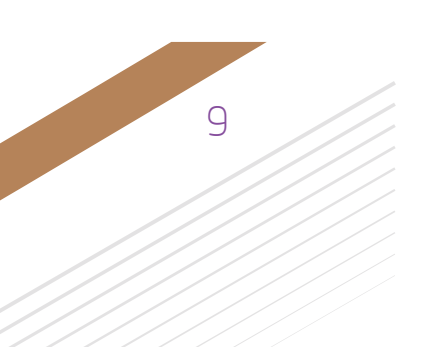

- 
- 

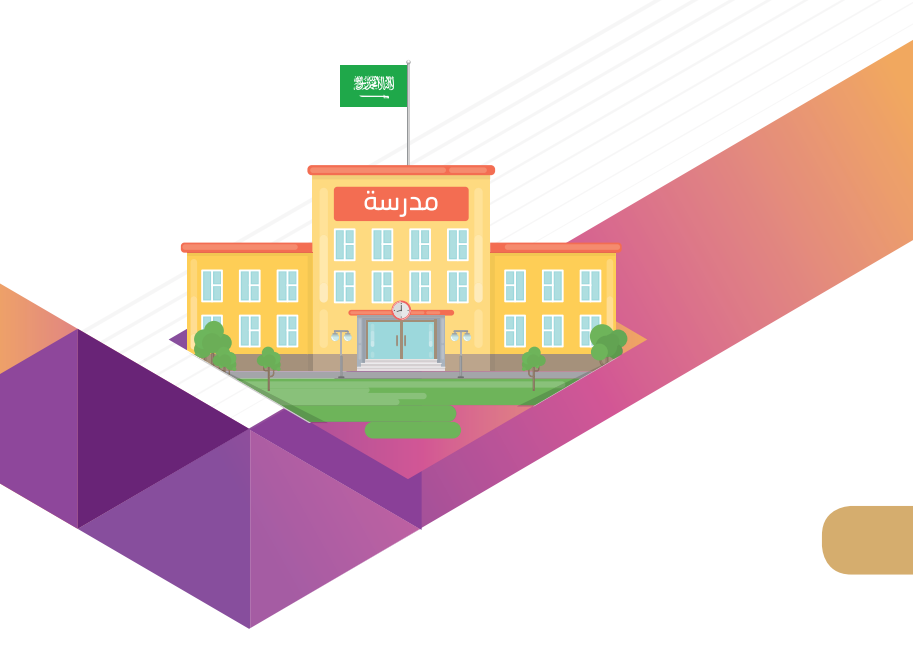

.3 نطاق الخدمة وتقييم استحقاق الطالب/الطالبة للخدمة وأولويته في الحصول عليها

### .3.1 نطاق الخدمة ومعايير االستحقاق

- يقـوم مشرف/ــة النقـل بالمدرسـة بتقييـم وتحديـد أهلية اسـتحقاق الطالـب/ الطالبة للنقـل التعليمـي حسـب معايير الأولويـة والاحتياج للخدمـة ، ويخضـع كل معيـار لمجموعـة مـن القواعـد كمـا هو موضـح أدناه.
	- لمعرفة ما إذا كان الطالب ضمن نطاق الخدمة يقوم مشرف/ـة النقل بالمدرسة بالتأكد من استجابته للشروط التالية:
		- الطالب/الطالبة مسجل بمدارس التعليم العام بما في ذلك مدارس تعليم القرآن الكريم.
			- الطالب/الطالبة مسجل بأقرب مدرسة من منزله.
			- المدرسة أو المدارس المسجل فيها الطالب/الطالبة مشمولة بخدمة النقل التعليمي.
				- ويحدد نطاق الخدمة وفقا للضوابط التالية:

### أ. البيئة المعيشية

- بالنسبة لطلبة القرى والهجر والذين ينقلون من خارج المدينة فإن نطاق الخدمة هو نطاق قبول المدرسة.
- ونورد عليكم الرسمات التوضيحية المدرجة في هذا الجزء من الدليل لمزيد التعمق في مختلف الحاالت وااللمام بها.

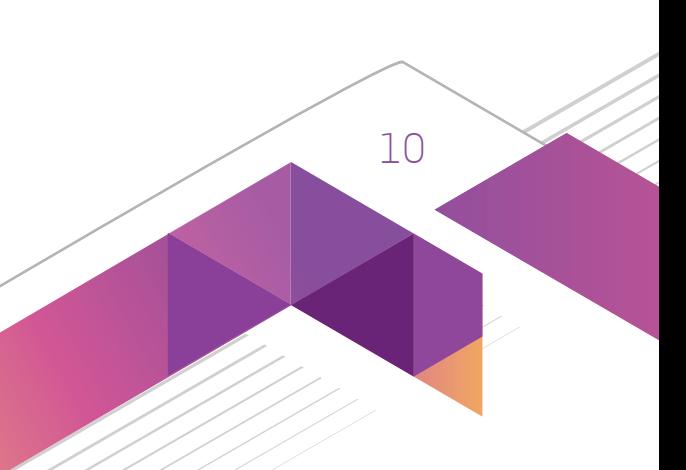

### ب. برنامج دراسة الطالب/الطالبة

إذا كان الطالب/الطالبة مسجل بمدارس تحفيظ القرآن الكريم يكون نطاق الخدمة هو نطاق قبول المدرسة.

### ج. المسافة بين منزل الطالب/الطالبة وباب المدرسة

• تبـدأ خدمـة النقـل للطلبـة الذيـن تقـع منازلهـم علـى بعـد (250م) مـن بـاب المدرسـة الرئيسـى للدخـول. ويسـتثنى منهـا وجـود مـا يؤثـر علـى أمـن وسـلامة الطلبـة مثـل وجـود شـارع رئيسـي أو سـيول حيـث يصبـح الطالـب مؤهـلا للتمتـع بالخدمـة حتـى فـي حالـة بعـد منزلـه أقـل مـن 250 م مـن البـاب الرئيسـي للمدرسـة.

- يجب ان لا يزيد نطاق الخدمة عن دائرة نصف قطرها (3كم) من باب المدرسة الرئيسي.
- يتم قياس المسافة بين المسكن والمدرسة عبر الطرق المباشرة بدء من أقرب بوابة مدرسية إلى منزل الطالب/الطالبة.
- ويمكن االطالع على الرسمات التوضيحية المدرجة في هذا الجزء من الدليل لمزيد التعمق في مختلف الحاالت وااللمام بها.

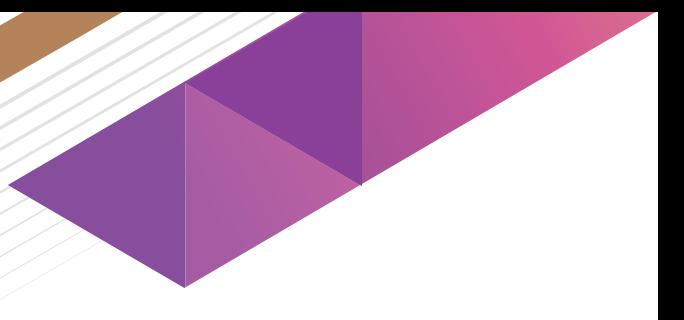

- 
- 
- 

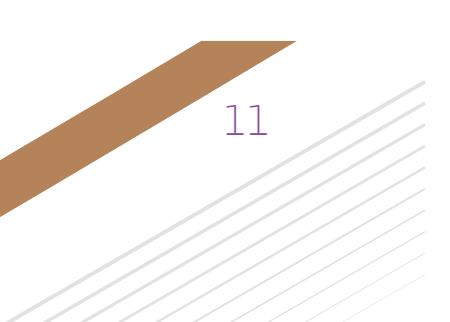

- 
- 

# أمدرسة **BBB BBBBBBB**

### 3.2 تقييم استحقاق الطالب/الطالبة للخدمة وأولويته في الحصول عليها

يقـوم مشرف/ــة النقـل بالمدرسـة بتقييـم وتحديـد أهليـة اسـتحقاق الطالب/الطالبـة للنقـل التعليمــي حسـب معاييـر الأولويـة والاحتيـاج، ّ ويخضـع كل معيـار لمجموعـة مـن القواعـد كمـا هـو موضـح أدنـاه:

### أ.احتياج الخدمة

- بيئة المعيشة (المناطق الحضرية /المناطق الريفية).
- برنامج الدراسة )تعليم عام/ مدارس القرآن الكريم(.
	- البعد من البيت إلى المدرسة.

يقـوم مشرف/ــة النقـل بالمدرسـة بقيـاس معيـار االحتيـاج مـن خـال المسـافة الجغرافيـة مـن بوابـة المدرسـة إلـى منـزل الطالب/الطالبـة، وفـق المعاييـر التاليـة:

### ب. أولوية الطالب/الطالبة في الحصول على الخدمة

- يحدد مشرف/ـة النقل بالمدرسة أولوية استحقاق ابناكم لخدمة النقل التعليمي على النحو التالي:
	- سالمة الطالب/الطالبة.
	- حالة الطالب/الطالبة االجتماعية.
- كلما كان الطالب/الطالبة يسكن في مكان بعيد عن المدرسة، كلما كان مؤهل للنقل التعليمي.

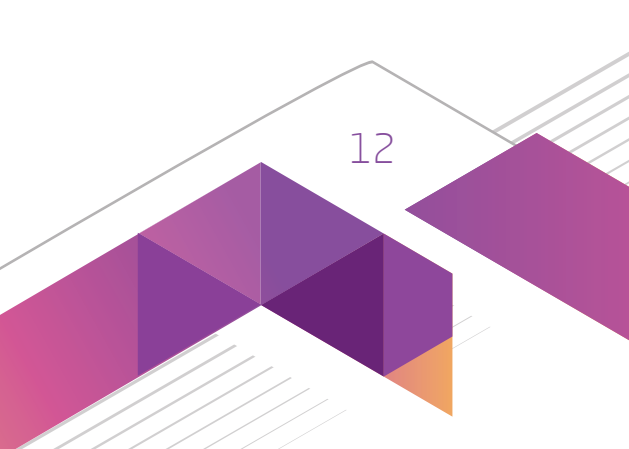

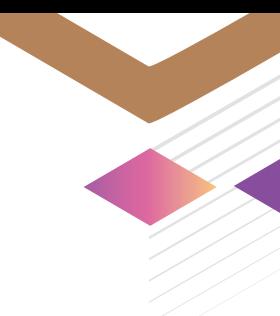

### نطاق الخدمة ومعايير االستحقاق

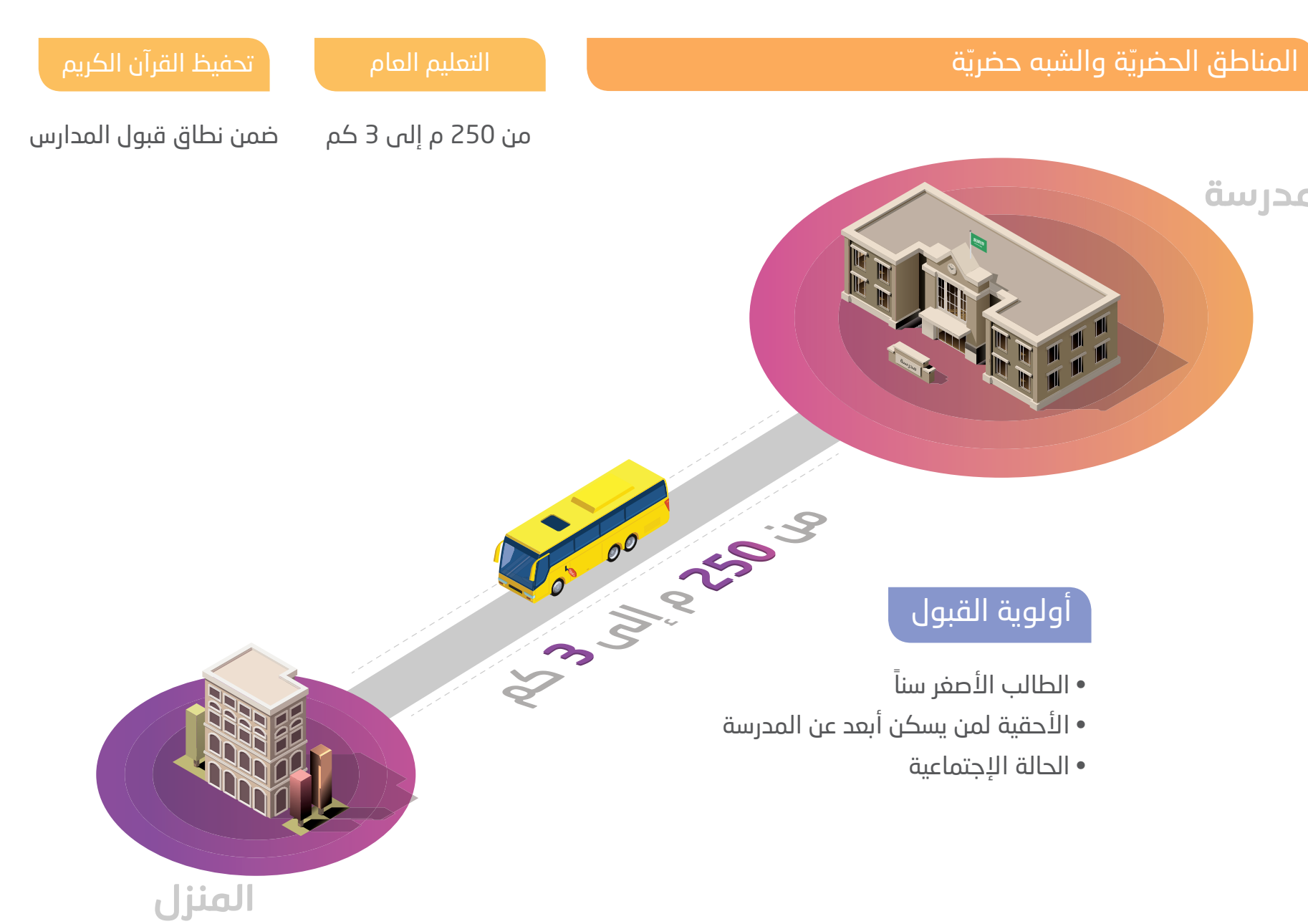

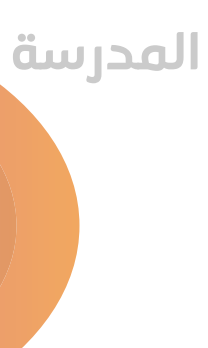

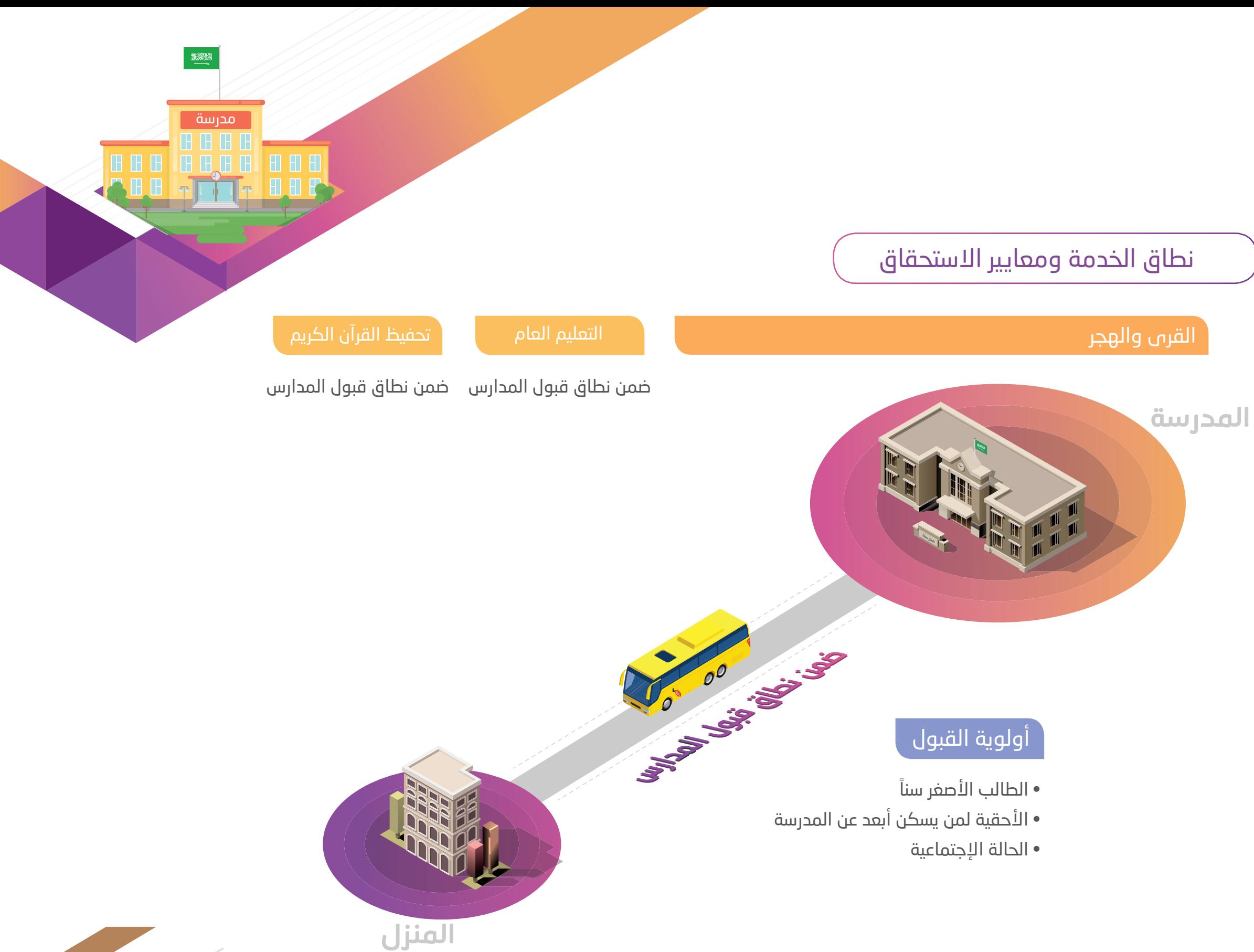

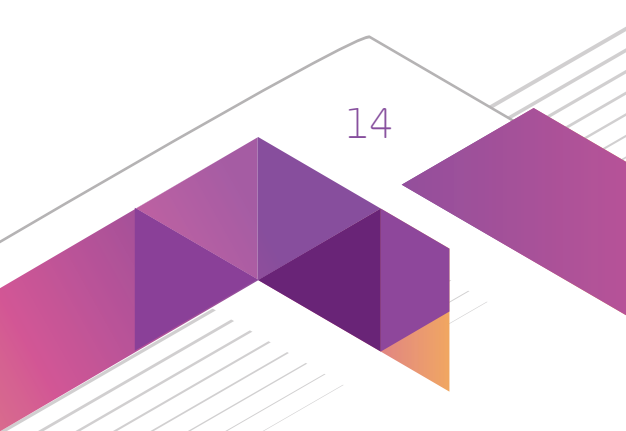

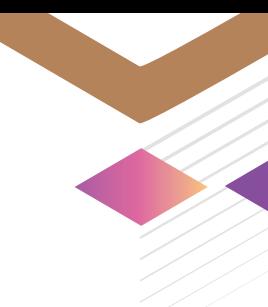

### نطاق الخدمة ومعايير االستحقاق

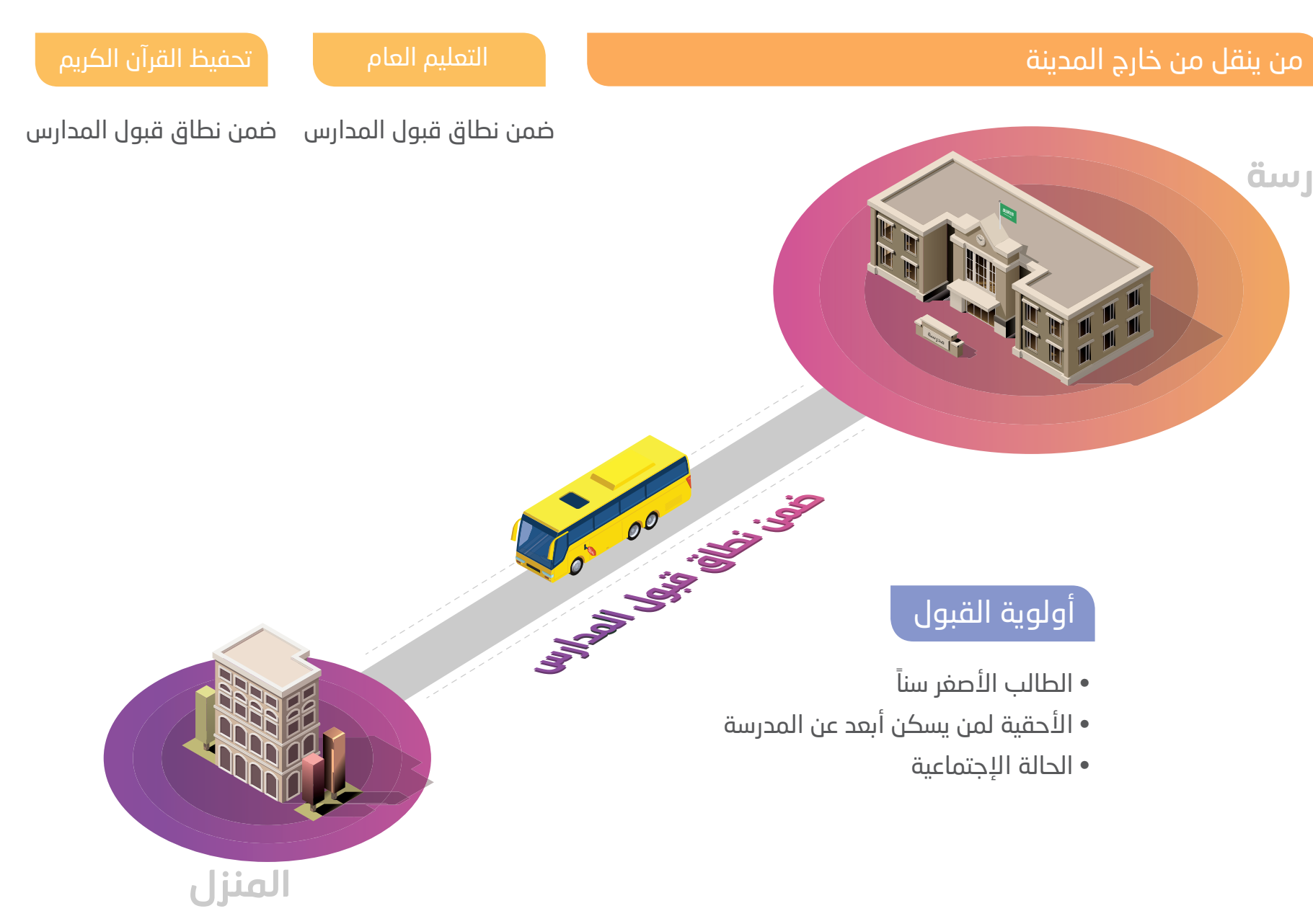

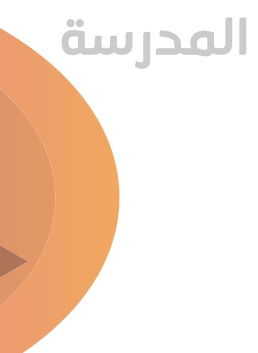

- 
- 
- 
- 
- 

- 
- 
- 
- 
- 

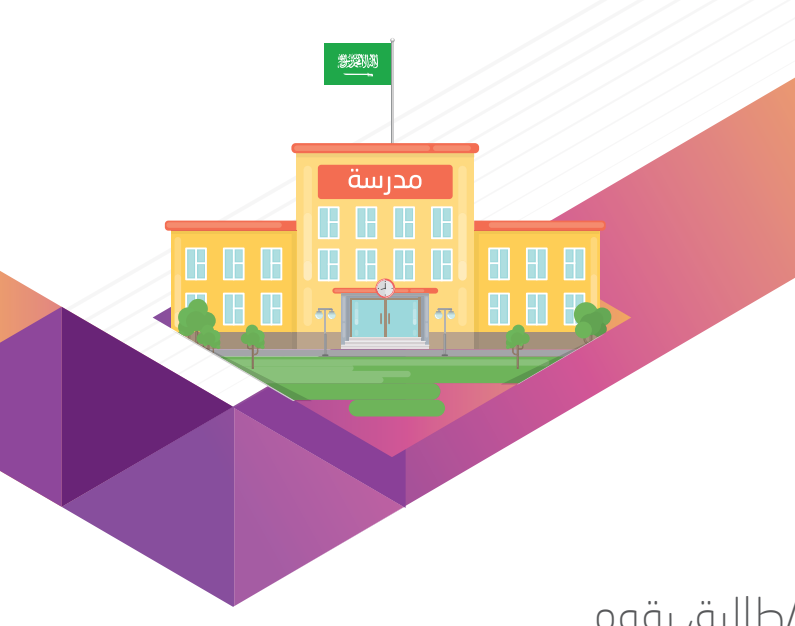

### .4 جمع بيانات الطالب/الطالبات المشموالت بالخدمة

قبل نهاية الأسبوع الدراسي الخامس من الفصل الدراسي الأول وبعد تحديد المسار/الحافلة لكل طالب/طالبة، يقوم

مشرف/ـة النقل بالمدرسة بالتالي:

أ. طباعة بيانات الطالب/الطالبات المدخلة ضمن بوابة النقل التعليمي في نظام نور.

ب. إرسال نسخة إلى المتعهد.

ج. وفي حال وجود تحديثات بعد ذلك، يقوم بإرسالها للمتعهد مع بداية الفصل الدراسي الثاني.

### .5 اصدار بطاقات صعود الحافالت/ المركبات وتوزيعها على الطلبة

ج. وفــي حالــة ضيـاع أو تلــف البطاقــة، يقــوم مشرف/ـــة النقــل فــي المدرســة بإصــدار بطاقــة بديلــة مــن خــلال النظــام بنــاء علــى طلــب الطالب/الطالبــة.

أ. يقـوم مشرف/ــة النقـل بالمدرسـة بإصـدار بطاقـات الطـاب والطالبـات والخاصـة بصعـود الحافالت/المركبـات مـن خـال بوابـة النقـل التعليمـي عبـر نظـام نـور الـوزاري مـع بدايـة العـام الدراسـي.

ب. يقوم مشرف/ـة النقل بالمدرسة بتوزيع البطاقات على الطالب/الطالبات المشمولين بخدمة النقل التعليمي.

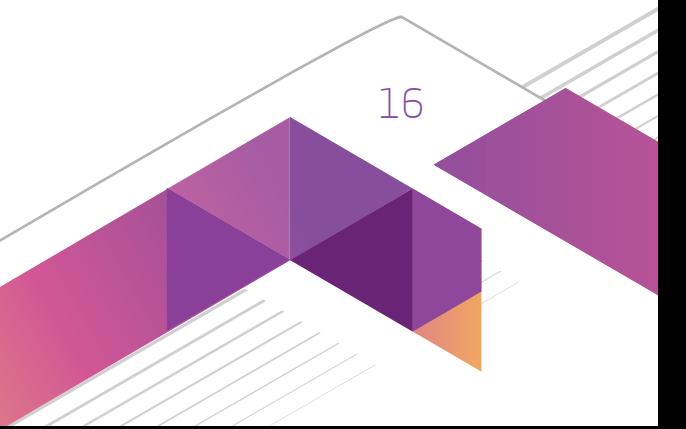

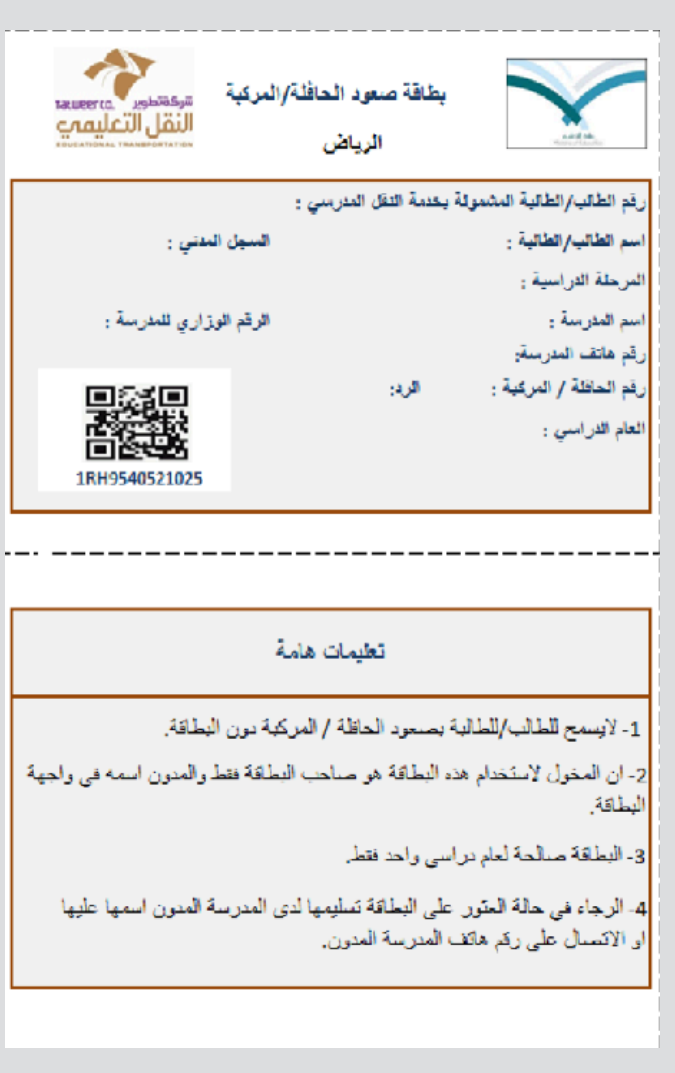

### .6 التعامل مع المشاكل والصعوبات

أ. عندمـا تكـون سـعة الحافالت/المركبـات ال تتوافـق مـع عـدد الطالب/الطالبـات المخصـص، علـى مشرف/ــة النقـل بالمدرسـة الرفـع بذلـك

إلــى إدارة التعليــم.

ب. يقوم مدير /ـة المدرسة المشمولة بالخدمة بالتنسيق مع شركة تطوير ومع المتعهدين لحل ما يطرأ من صعوبات.

مدرسة

A R R

**GGI a sa** 

- 
- 

- 
- 
- 
- 

### ً ثانيا: أثناء تنفيذ الخدمة

فـي حـال زيـادة عـدد الطالب/الطالبـات المسـتحقين لخدمـة النقـل التعليمـي خـال العـام الدراسـي عـن المخصـص للمدرسـة فـإن المقاعـد لهـؤلاء الطـلاب /الطالبـات تدخـل ضمـن (طلبـات المقاعـد الإضافيـة).

يوضـح هـذا الجـزء اإلجـراءات المتبعـة أثنـاء تنفيـذ الخدمـة مـن قبـل المـدارس ويتنـاول موضـوع طلـب المقاعـد اإلضافيـة والمتابعـة الميدانيـة للحافـات والمركبـات.

### .1 طلب المقاعد اإلضافية

يقـوم مشرف/ــة النقـل بالمدرسـة بتحديـد الطلاب/الطالبـات الاضافييـن حسـب الاحتيـاج والأولويـة مـن خـلال بوابـة النقـل التعليمــي فـي نظـام نـور الـوزاري.

### .2 المتابعة الميدانية للحافالت/المركبات وتقارير األداء لمتعهدي النقل التعليمي

أ. يقـوم مشرف/ــة النقـل بالمدرسـة، بتقييـم الحافلـة المدرسـية عـن طريـق نظـام نـور الـوزاري، وإدخـال البيانـات فـي نافـذة تقاريـر التقييـم اليومــي للحافالت/المركبــات ضمــن نظــام نــور بشــكل يومــي، وذلــك بإتبــاع اإلرشــادات الــواردة فــي الجــزء الثالــث مــن هــذا الدليــل. ب. يتـم اسـتخراج التقييـم اليومـي للحافـات عـن طريـق نظـام نـور بنهايـة كل شـهر تشـغيلي، وإرسـاله إلـى ادارة التعليـم مـع االحتفـاظ بنسـخة

ورقيـة مختومـة وموقعـة فـي ملـف خاص.

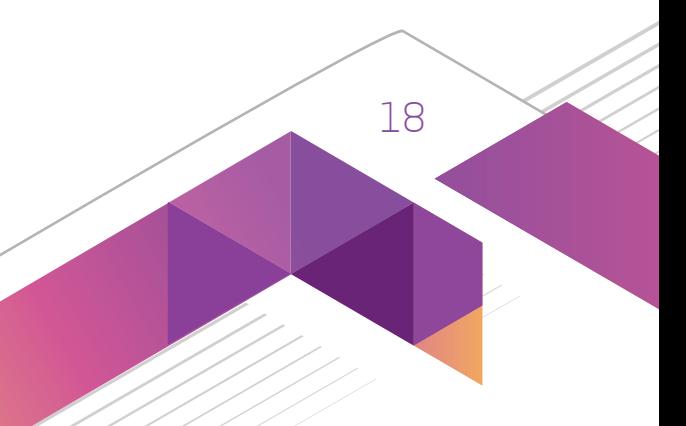

ً يرتبـط هـذا الجـزء ارتباطـا ً مباشـرا بالجزئييـن األول والثانـي مـن هـذا الدليـل، ألنـه يشـرح كيفيـة التطبيـق الفعلـي لمختلـف إجـراءات عمليـات النقـل التعليمـي. وسـيتم عـرض اجـراءات اسـتعمال الأنظمـة الخاصة بـإدارة عمليـات النقـل التعليمي وهـي بوابة النقـل التعليمي فـي نظـام نـور الـوزاري مـن قبـل كلّ مـن مدير/ــة المدرسـة المشـمولة بالخدمـة ومشرف/ــة النقـل بالمدرسـة المشـمولة بالخدمـة.

### ً ثالثا:استعمال األنظمة الخاصة بإدارة عمليات النقل التعليمي

### .1 إجراءات استعمال بوابة النقل التعليمي في نظام نور الوزاري

تهـدف شـركة تطويـر لخدمـات النقـل التعليمـي الـى تطويـر آليـات العمـل لتتمكـن الشـركة مـن تقييـم جـودة الخدمـة بسـرعة ودقـة عاليتيــن مــع ضمــان جــودة البيانــات المســتلمة، وكذلــك لتســهيل إجــراءات العمــل علــى اوليــاء االمــور، المــدارس، وادارات التعليــم. لــذا قامــت الشــركة بالتعــاون مــع إدارة تقنيــة المعلومــات بالــوزارة علــى تطويــر تصميــم وتشــغيل بوابــة النقــل التعليمــي فــي برنامــج نــور الـوزاري، والـذي يهـدف الـى تسـهيل اجـراءات التعامـل مـع الخدمـة، وطلـب خدمـة جديـدة، وحصـر اعـداد الطالب/الطالبـات المشـمولين بالخدمـة عبـر عمليـات منظمـة وإجـراءات مبسـطة وذات فعاليـة أكبـر تسـمح بالعمليـات التاليـة:

- 
- 
- 
- التسجيل بخدمة النقل التعليمي / طلب خدمة إضافية. اصدار بطاقات صعود الحافلة/ بطاقة تعريف الحافلة.
	- خصائص المستخدم. تعريف حافلة جديدة.
	- تعديل بيانات الحافلة. التقييم اليومي للحافالت.
	- التقرير الشهري للحافالت. جملة من التقارير عن خدمة النقل التعليمي.

<u>sen</u>

**A** 

<mark>محرسة ا</mark>

.<br>انشاء مستخدم (مشرف<sup>)</sup>

اضافة/ تعديل بيانات الد

في حال تعذر ول<mark>ي الأمر ت</mark>

المتابعة والتأكد من ادخال

طباعة بطاقة صعود الطالب

طباعة قائمة اسماء الطلاب

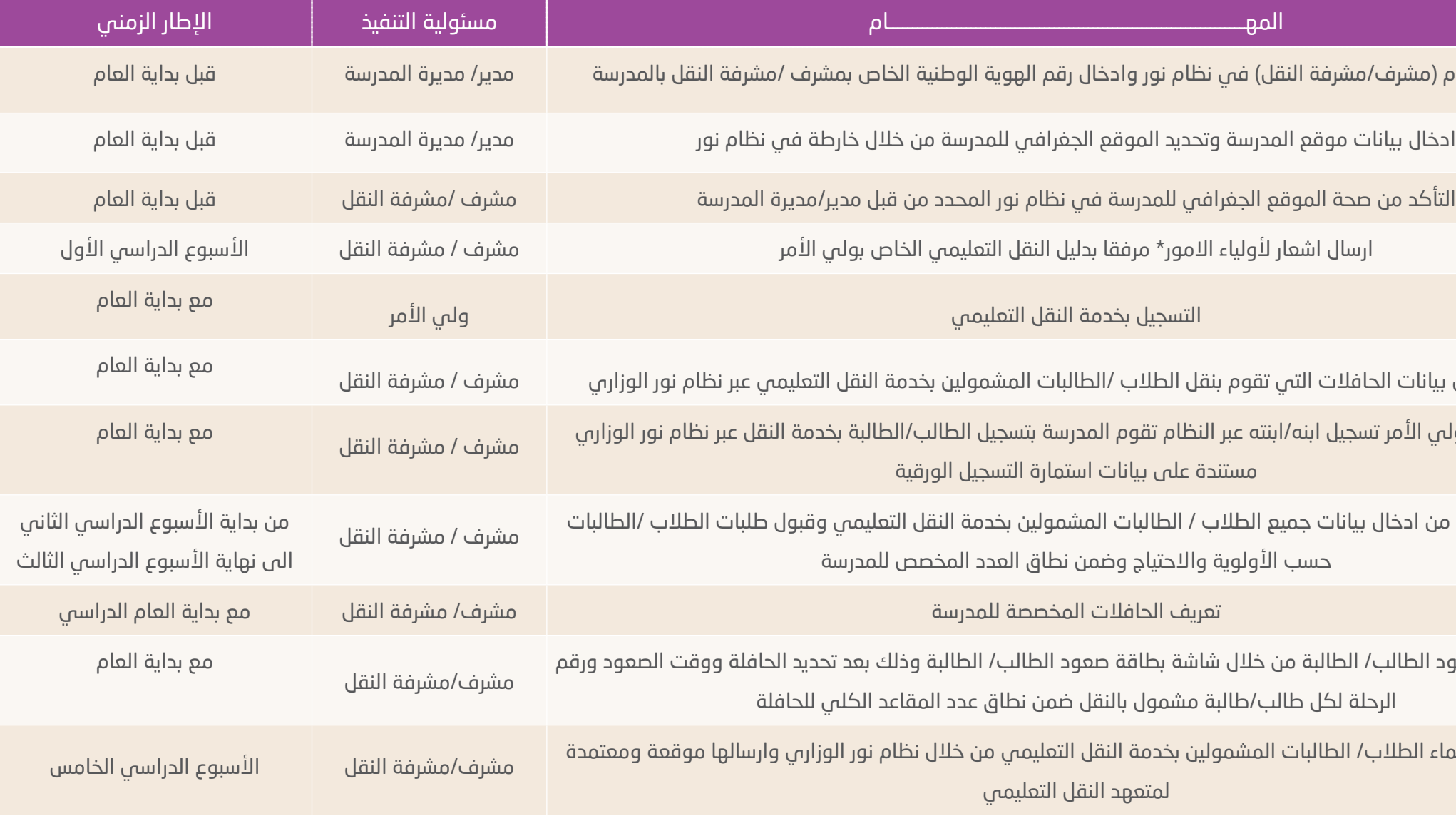

\* اشعار يتضمن الفترة الزمنية المحددة لمرحلة التسجيل بخدمة النقل عبر نظام نور والتنبيه على انه في تسجيل اللبن/اللبنة في هذه الفترة فلن يتم شمله بالخدمة.

### .2 اإلطار الزمني لطلب خدمة النقل التعليمي للعام الدراسي 1438-1439هـ

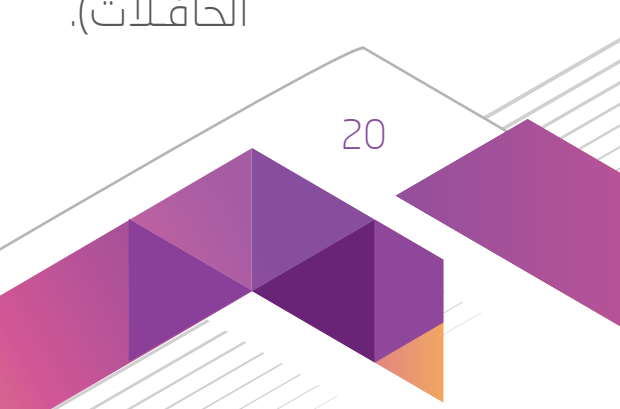

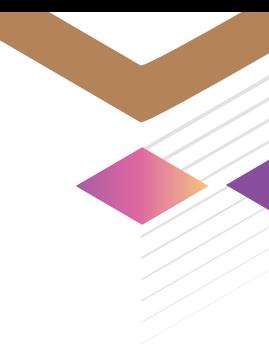

.3 اإلجراءات الخاصة بمدير/ـة المدرسة

أ. تفعيل حساب مخصص لمشرف/ـة النقل بالمدرسة

يقوم مدير/ـة المدرسة بتفعيل حساب مخصص لمشرف/ة النقل بالمدرسة.

ب. ادخال بيانات موقع المدرسة

يقـوم مديـر /ــة المدرسـة بالدخـول علـى نظـام نـور وادخـال بيانـات موقـع المدرسـة وتحديـد الموقـع الجغرافـي للمدرسـة مـن خـلال الخريطـة المتواجـدة فـي نافـذة موقـع المدرسـة، وذلـك قبـل بدايـة العـام الدراسـي.

ج. اشعار ألولياء أمور الطلبة المشمولين بالخدمة بالعام الحالي بضرورة التسجيل بخدمة النقل عبر نظام نور

يرســل مدير/ـــة المدرســة المشــمولة بخدمــة النقــل التعليمــي اشــعار لأوليــاء أمــور الطلاب/الطالبــات المشــمولين بخدمــة النقــل التعليمــي بالعــام الحالــي بضـرورة التســجيل بخدمــة النقــل عبـر نظــام نــور خــلـآل الفتـرة الزمنيــة المحــددة والتنبيــه علــي انــه فــي حــال لـم يتـم تسـجيل االبن/االبنـة فـي هـذه الفتـرة فلـن يتـم شـمله بالخدمـة، مرفقـا بدليـل النقـل التعليمـي لولـي األمـر، وذلـك مـع بدايـة

### د .طلبات تفعيل الحافالت

يقـوم مديـر المدرسـة، فـي حـال أن الحافلـة تخـدم المدرسـة ومـن ثـم تـم سـحبها ألسـباب الصيانـة أو خالفـه فبإمـكان مشرف/ــة النقـل فـي المدرسـة طلـب تفعيـل الحافلـة مـرة أخـرى بعـد عودتهـا عـن طريـق مدير/ــة المدرسـة ومـن ثـم الموافقـة أو الرفـض علـى

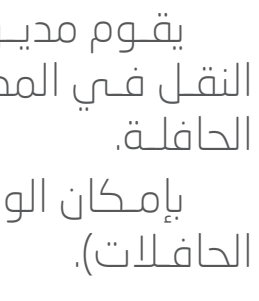

بإمـكان الوصـول إلـى صفحـة تفعيـل الحافـات عـن طريـق الرابـط التالـي: )خدمـات اضافيـة ثـم النقـل المدرسـي ثـم طلبـات تفعيـل

- 
- 

الأســبوع الدراســي الأول.

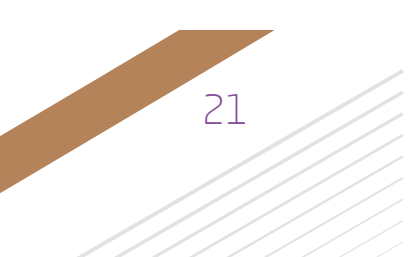

مدرسة

**BBB BBBB 888** 

- 
- 
- 
- 

### هـ. استعراض فترات االستحقاق

- فتـرات االسـتحقاق هـي الفتـرة الزمنيـة التـي يتـم علـى أساسـها تصديـر التقريـر الشـهري لحافـات المتعهـد وهـي مكونـة مـن ثمانيـة فتـرات للعـام الدراسـي الواحـد.
- يمكـن لمدير/ــة المدرسـة االطـاع علـى بيانـات فتـرات االسـتحقاق عـن طريـق الرابـط التالـي: )خدمـات اضافية ثـم النقل المدرسـي ثم فتـرات الاسـتحقاق)
	- يمكن لمدير/ـة المدرسة طباعة التقرير الشهري للحافالت بناء على فترات االستحقاق.

### و. مراجعة التقييم اليومي للحافالت

- يقـوم مدير/ـــة المدرسـة بمراجعـة تقييـم مشرف/ــة النقـل فـي المدرسـة للخدمـة المقدمـة والموافقـة عليـه )كل يـوم علـى حدا أو بإمـكان مدير/مديـرة المدرسـة تحديـد جميـع التقييمـات والموافقـة عليهـا جميعـاً).
- يمكـن لمدير/ــة المدرسـة الموافقـة علـى التقييمـات عـن طريـق الرابـط التالـي: )خدمـات اضافيـة ثـم النقـل المدرسـي ثـم مراجعـة التقييـم اليومــي للحافلات).
- يمكـن اصـدار التقريـر الشـهري للتقييـم اليومـي للحافـات عـن طريـق الرابـط التالـي: )التقاريـر ثـم تقاريـر النقـل المدرسـي ثـم التقريـر الشــهري للحافلات).
	- ال يمكن اصدار التقرير الشهري للحافالت اال بعد الموافقة على التقييمات.
		- بعد الموافقة على التقييمات ال يمكن التعديل عليها وتعتبر نهائية.
	- يجب تحديد الفترة الزمنية إلصدار التقرير الشهري للحافالت بحيث ال يتعدى 45 يوم كحد أقصى.
		- ويمكنكم مشاهدة تفاصيل خطوات التنفيذ عبر الرابط التالي:
	- https://www.youtube.com/channel/UCQ5iIbPXVvEJShygHqcTuxA

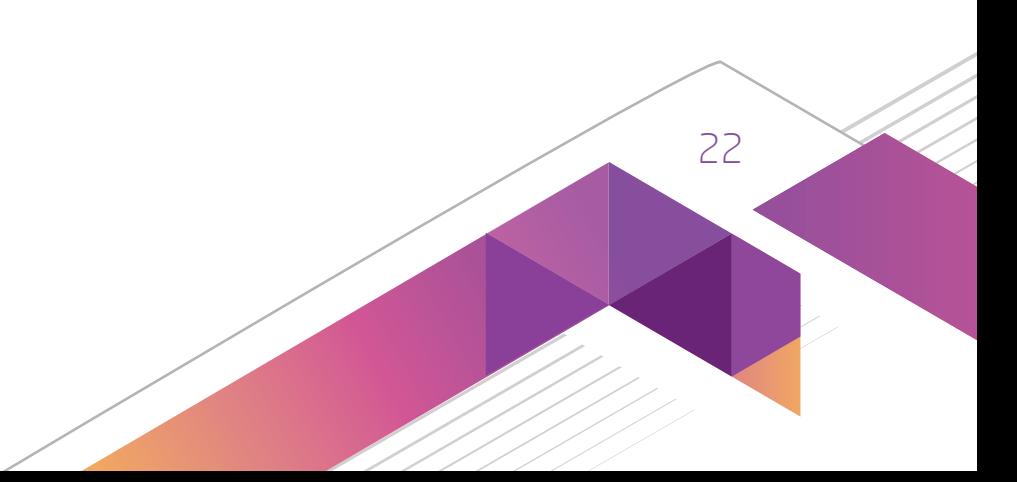

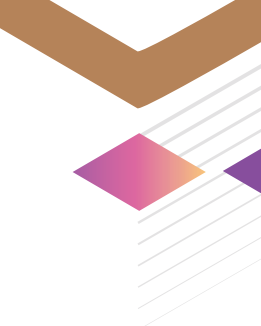

### .4 اإلجراءات الخاصة بمشرف/ـة النقل بالمدرسة

### أ. التأكد من صحة الموقع الجغرافي

يقـوم مشـرف/ة النقـل بالتأكـد مـن صحـة الموقـع الجغرافـي للمدرسـة فـي نظـام نـور المحـدد مـن قبـل مديـر /ــة المدرسـة وذلـك قبـل بدايـة العـام الدراسـي.

فـي بدايـة العـام الدراسـي، يسـمح النظـام مشـرف/ة النقـل فـي المدرسـة بإضافـة الحافـلات الخاصـة بـه عـن طريـق الرابـط: (النقـل المدرسـي ثـم التقييـم اليومـي لحافلات/مركبـات النقـل المدرسـي ثـم طلـب إضافـة).

### ب. تعريف حافلة جديدة

### ج. التأكد من اكتمال بيانات الطلبة

يقـوم بإدخال/تحديـث بيانـات الطالب/الطالبـة وتحديـد الموقـع الجغرافـي لعنـوان الطالب/الطالبـة مـن خـلال الخريطـة وذلـك اسـتناداً علـى البيانـات الموجـودة باسـتمارة التسـجيل، وذلـك مـن األسـبوع الدراسـي الثالـث.

يقـوم مشرف/ــة النقـل بالمدرسـة بالتأكـد مـن اكتمـال بيانـات الطالب/الطالبـات المشـمولين بخدمـة النقـل التعليمـي بالعـام الحالـي فـي نظـام نـور الـوزاري، وذلـك بدايـة مـن األسـبوع الدراسـي الثانـي.

فـي حـال تعـذر ادخـال البيانـات مـن قبـل ولـي أمـر الطالب/الطالبـة المشـمولة بخدمـة النقـل التعليمـي، يقـوم مشـرف/ة النقـل اولاً بإرسـال اسـتمارة التسـجيل الورقيـة الــي ولــي الأمـر (نمـوذج اسـتمارة التسـجيل بخدمـة النقـل التعليمــي)، ثـم مـن خـلـال نظـام نـور

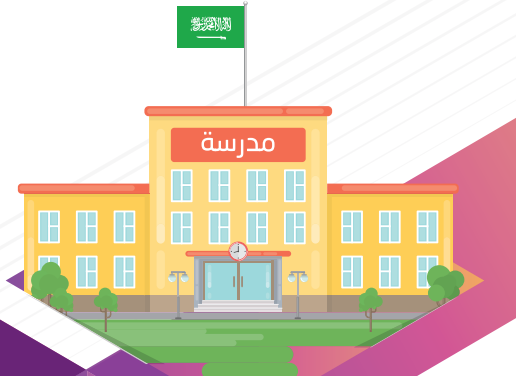

### د. الموافقة أو رفض طلبات النقل

يقـوم مشرف/ــة النقـل بالمدرسـة بالموافقـة أو رفـض طلبـات النقـل التـي تمـت مـن قبـل اوليـاء أمـور الطالب/الطالبـات حسـب معاييــر الأولويــة والاحتيــاج لشــركة تطويــر خدمــات النقــل التعليمــي (كمــا ورد فــي الفصــل الأول (1-3)، فــي حالــة الموافقــة يقــوم مشرف/ــة النقـل بالمدرسـة بالتأكـد مـن ادخـال جميـع البيانـات والموقـع الجغرافـي لمنـزل الطالب/الطالبـة مـن خـال الخريطـة أمـا فـي حالـة رفـض الطلـب فعلـى مشرف/ــة النقـل توضيـح سـبب الرفـض فـي النافـذة المخصصـة لذلـك.

يتـم تحديـد الطالب/الطالبـات المشـمولين بخدمـة النقـل التعليمـي ضمـن نطـاق العـدد المخصـص المعتمـد للمدرسـة، ويمكـن معرفـة العـدد المخصـص للمدرسـة مـن خـال نظـام نـور ومـن ادارة التعليـم التابعـة لهـا.

يقـوم مشرف/ــة النقـل بالمدرسـة مـن خـلال شاشـة بطاقـة صعـود الطالب/الطالبـة بتحديـد الحافلـة أو المركبة المناسـبة لـكلّ طالب/ طالبـة ووقـت الصعـود ورقـم الرحلـة لـكل طالب/طالبـة مشـمولة بالنقـل ضمـن نطاق عـدد المقاعـد الكلـي للحافلة.

لـن يتمكـن مشرف/ــة النقـل بالمدرسـة مـن تحديـد أهليـة الطالب/الطالبـة لخدمـة النقـل التعليمـي بعـد انتهـاء تاريـخ قبـول الطلبـات (المحـدد مـن قبـل شـركة تطويـر لخدمـات النقـل التعليمـي)، وأي طلـب نقـل بعـد هـذه الفتـرة سـيكون (قيـد الدراسـة) إلـى أن يتـم فتـح مجـال القبـول مـرة أخـرى مـن قبـل الشـركة.

ّ هـ. تحدي الحافلة أو المركبة المناسبة لكل طالب/طالبة

و. اصدار وطباعة بطافات صعود الحافالت

يقوم مشرف/ـة النقل بالمدرسة من خالل شاشة بطاقة صعود الطالب/الطالبة بطباعة بطاقة صعود الطالب/الطالبة.

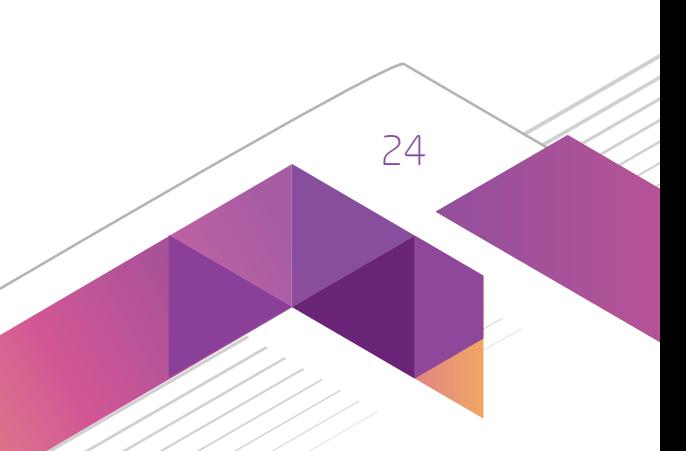

### ز. طباعة قائمة اسماء الطلبة المشمولين بخدمة

بعـد االنتهـاء مـن مراجعـة قوائـم االسـماء المتعلقـة بالطالب/الطالبـات المشـمولين بخدمـة النقـل التعليمـي يقـوم مشرف/ــة النقـل بالمدرسـة بطباعـة قائمـة اسـماء الطالب/الطالبـات المشـمولين بخدمـة النقـل التعليمـي واعتمادهـا من قبل مدير /ــة المدرسـة وإرسـالها لمتعهـد النقـل التعليمـي وذلـك قبـل نهايـة االسـبوع الدراسـي الخامـس.

يقـوم مشرف/ــة النقـل بالمدرسـة بطباعـة بطاقـة الحافلـة والتي تشـمل : (رقـم الحافلة / المركبة، اسـم المدرسـة، الأحيـاء المخدومة) وتثبيتهـا فـي النافـذة األماميـة والخلفيـة للحافلـة والتـي تسـاعد الطالب/الطالبـة وترشـدها للحافلـة التابعة لها.

فـي حـال تعـدى العـدد المخصـص للمدرسـة أثنـاء قيـام مشرف/ــة النقـل بالمدرسـة بتحديـد الطالب/الطالبـات المشـمولين بالخدمـة، سـيتم احالـة طلـب النقـل للطالب/الطالبـة إلـى (طلـب مقعـد اضافـي).

### ح. طباعة بطاقة الحافلة:

### ط. طلب المقاعد اإلضافية:

يتـم تأكيـد عمليـة طلـب المقاعـد االضافيـة واختيـار الطـاب حسـب االولويـة التـي يراهـا مشرف/ــة النقـل فـي المدرسـة، وبعدهـا سـيتم دراسـة الطلـب مـن قبـل شـركة تطويـر لخدمـات النقـل التعليمـي.

بعد تعبئة البيانات المطلوبة للحافلة يمكن لمشرف/ة النقل المدرسي حفظ البيانات والبدء بالتقييم للحافلة.

- 
- 
- 

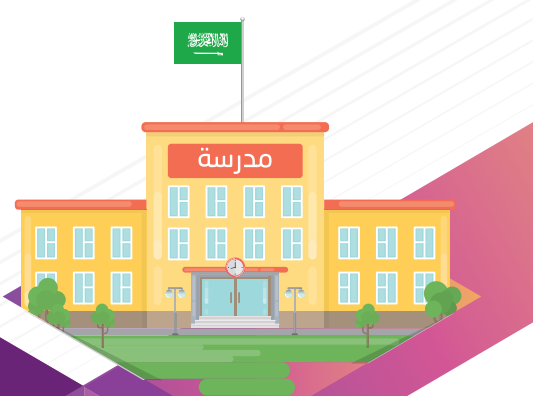

### ي. تعديل بيانات الحافلة وطلبات تعديل الحافالت:

 فـي بدايـة العـام الدراسـي بإمـكان مشرف/ــة النقـل فـي المدرسـة اضافـة/ تعديـل بيانـات الحافـات التـي تقـوم بنقـل الطـاب /الطالبـات المشـمولين بخدمـة النقـل التعليمـي. وبعـد نهايـة الشـهر األول مـن العـام الدراسـي يمكـن ان تطلـب اضافـة/ تعديـل بيانـات الحافلـة، حيـث ان الطلـب يحـول الـى مشـرف ادارة التعليـم وبـدوره يقـوم بمراجعـة الطلبـات والتأكـد مـن صحتهـا ومـن ثـم الموافقـة عليهـا.

• البيانات الأساسية التي يتم طلب التعديل عليها:

.1رقم اللوحة.

.2نوع الحافلة/ المركبة.

.3موديل الحافلة/ المركبة.

.4نوع المتعهد.

• تظهـر جملـة (تمـت عمليـة إضافـة طلـب تعديـل الحافلـة بنجـاح، تـم إرسـال الطلـب إلـى مشـرف المنطقـة بالشـركة) وحالتهـا (قيـد الدارسـة) إلـى أن يتـم الموافقـة علـى التعديـل.

 يمكـن ايضـا مراجعـة الطلبـات لتعديـل الحافـات لـكل مدرسـة عـن طريـق الرابـط التالـي: ( النقـل المدرسـي ثـم التقييـم اليومـي للحافـات ثـم طلبـات تعديـل الحافـات(.

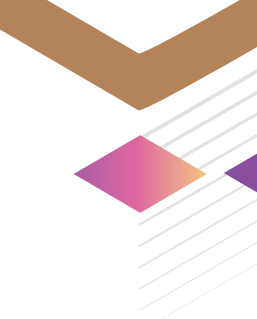

 علـى مشرف/ــة النقـل فـي المدرسـة التقييـم اليومـي لحافـات النقـل التعليمـي كل يـوم حتـى يتـم الرفـع مـن مسـتوى الخدمـة المقدمـة عـن طريـق الرابـط التالـي: )النقـل المدرسـي ثـم التقييـم اليومـي لحافالت/مركبـات النقـل المدرسـي ثـم التقييمـات ثـم العمليـات (إضافــة تقييـم).

### ك. ً تقييم الخدمة يوميا:

 بإمكان مشرف/ـة النقل في المدرسة تحديد تاريخ التقييم ومن ثم تقييم الحافلة بشكل يومي.

 ً بعـد التقييـم الحافلـة يتـم حفـظ التقييـم، ويتـم ارسـال التقييمـات آليـا الـى مدير/ــة المدرسـة للمراجعـة واالعتمـاد حيـث تظهـر الحالـة (قيـد الدارسـة) لمشرف/ــة النقـل فـي المدرسـة الـى أن يتـم الموافقـة علـى التقييـم مـن قبـل مدير/ــة المدرسـة وذلك بشــكل يومــي أو شــهري، بإمــكان مدير/ـــة المرســة الموافقــة علــى جميــع التقييمــات بعــد تحديدهــا أو الموافقــة عليهــا

- 
- 
- بشـكل يومـي.
	-
	-
	-
	-
	-
	-

### ل. التقرير الشهري للحافالت:

 بعـد اعتمـاد مديـر/Jة المدرسـة للتقييمـات اليوميـة لجميـع الحافـات، فإنـه بإمـكان مشرف/ــة النقـل بالمدرسـة تصديـر التقريـر الـى ملـف بصيغـة اكسـل أو عرضـة علـى النظـام.

 يمكن الوصول الى التقرير الشهري للحافالت عن طريق الرابط: التقارير ثم التقرير الشهري للحافالت.

 َ يتم حفظ الملف المصدر من النظام في ملف خاص باسم الشركة.

 ال يتطلب ارسال الملف الى ادارة التعليم او شركة تطوير لخدمات النقل التعليمي.

 بإمــكان مشرف/ـــة النقــل بالمدرســة تصديــر التقريــر الشــهري للحافــات بحيــث يكــون كل حافلــة فــي تقريــر، كمــا بإمكانهــا اختيــار جميــع الحافــات وتصديرهــا فــي تقريــر واحــد.

 ال يمكن تصدير أكثر من فترة استحقاق واحدة بحيث ال تتعدى 45 يوم.

- 
- 
- 
- 
- 
- 
- 
- 
- 
- 
- 
- 
- 
- 
- 
- 

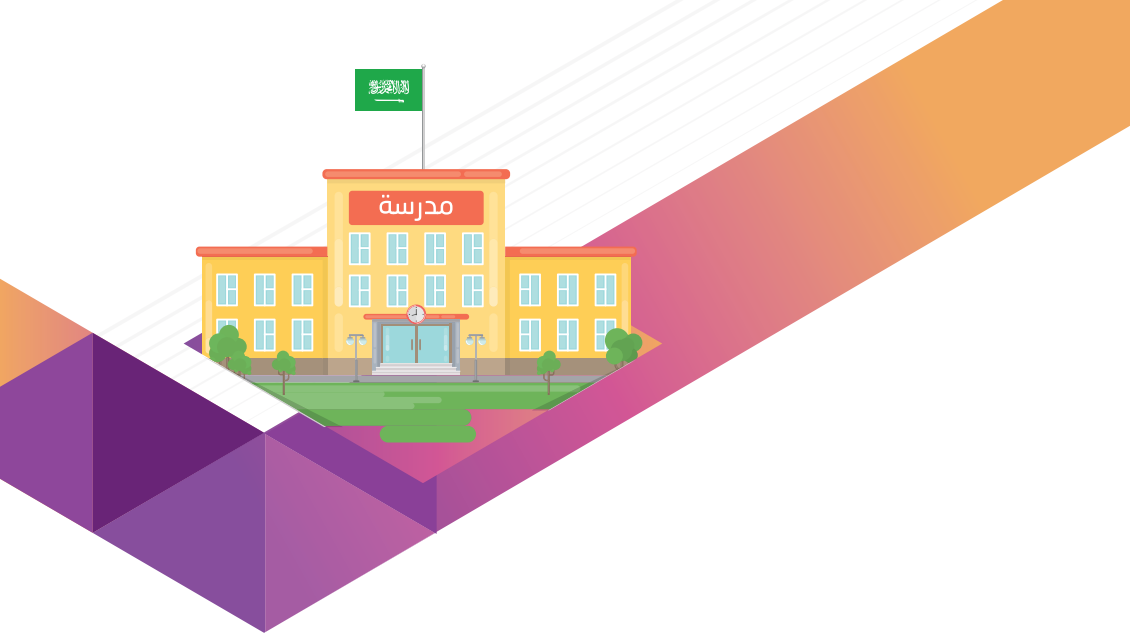

وباإلمكان مشاهدة تفاصيل خطوات التنفيذ عبر الرابط التالي: https://www.youtube.com/channel/UCQ5iIbPXVvEJShygHqcTuxA

وتتمثل التقارير المتاحة للمدرسة في بوابة النقل التعليمي فيما يلي:

 تعديــل بيانــات الحافــات: تقريــر يعـرض نتيجــة القبــول والرفـض التــي تمـت مــن قبــل مشــرف ادارة التعليــم علــى تعديــل بيانــات الحافــات.

 توزيـع الطـاب المسـتحقين للنقـل المدرسـي حسـب األحيـاء السـكنية: تقريـر يعـرض اعـداد الطلبة/الطالبـات المشـمولين بالنقـل التعليمـي فـي كل حـي سـكني تخدمـه المدرسـة.

 الطلبة المتقدمين للنقل المدرسي: تقرير يعرض معلومات الطالب/الطالبة وعنوان منزل المتقدم لطلب خدمة النقل التعليمي.

 بيانـات األسـطول والطـاب المنقوليـن: تقريـر يعـرض عـدد الطلبـة / الطالبـات المنقوليـن فعليـا فـي كل حافلـة تخـدم المدرسـة المشـمولة بالنقـل.

 قائمـة الصعـود للحافلة/المركبـة: تقريـر يعـرض معلومـات الحافلـة للطالبـة )الحافلة-الـرد األول والثانـي( ورقـم بطاقـة الصعـود الخــاص بالطالب/الطالبــة.

 ُ التقرير الشهري للحافالت: تقرير يعرض التقييم اليومي للحافالت المدخل من قبل مشرف/ة النقل في المدرسة.

• تقاريـر متعهـدي نقـل البنيـن (الأفـراد): فيمـا يخـص تقاريـر أداء متعهـدي نقـل الأفـراد (بنيـن)، تتولـى المـدارس المشـمولة بتقديـم الخدمــة إدخــال تقاريــر الأداء عــن طريــق الموقــع الإلكترونــي للشــركة (www.TatweerTransit.com) ضمــن صفحــة الخدمــات الالكترونيـة تحـت قائمـة الخدمـات وذلـك باختيـار (تقاريـر الأداء). كمـا تـم رفـع آليـة العمـل علـى ادخـال تقاريـر أداء الأفـراد (البنيـن) عـن طريــق الموقــع الإلكترونـي ضمـن صفحــة إدارة تخطيـط الخدمـة تحـت قائمــة الخدمـات.

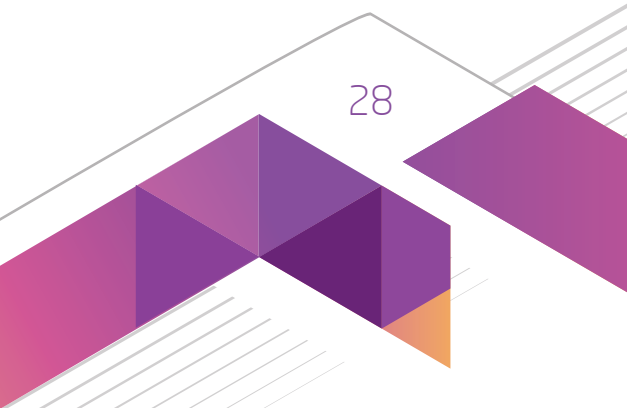

في الختام نورد عليكم خالصة بأهم عمليات النقل التعليمي ونوضح أهم اإلجراءات التي يتعين اتباعها إلنجازها:

- ّ االستعداد لتقديم الخدمة مع بداية كل عام دراسي من خالل:
- التهيئة واالعداد لتنفيذ خدمة النقل التعليمي للعام الدراسي الجديد،
	- تحديد عدد الحافالت والمركبات وعدد الطلبة،
- تقييم استحقاق الطالب/الطالبة للخدمة وأولويته في الحصول عليها،
	- جمع بيانات الطلبة المشمولين بالخدمة،
	- اصدار بطاقات صعود الحافالت/المركبات وتوزيعها على الطلبة،
		- التعامل مع المشاكل والصعوبات.
		- القيام بالعمليات الخاصة بتنفيذ الخدمة والتى تشمل بالأساس:
			- طلب المقاعد اإلضافية،
- المتابعة الميدانية للحافالت/المركبات وتقارير األداء لمتعهدي النقل التعليمي.

وقـد قامـت شـركة تطويـر لخدمـات النقـل التعليمـي بتطويـر أنظمـة الكترونيـة لتسـهيل انجازكـم لمختلـف العمليـات والتـي يتعيـن عليكـم اسـتعمالها إلتمـام إجـراءات مختلـف عمليـات النقـل التعليمـي.

# الخـــــــاتـمــــة

مدرسة

**B B B B B B B** 

## كيف يمكنكم التواصل مع شركة تطوير لخدمات النقل التعليمي وتبليغ آرائكم ومقترحاتكم؟

نحن في شركة تطوير لخدمات النقل التعليمي لا نكتفي بتطوير خدماتنا للعملاء، بل نظهر قدراً كبيراً من الاهتمام بآرائهم ومقترحاتهم وشكواهم.

ولأننـا نـدرك أن لكـم مقترحـات أو مطالـب أو شـكوى نتيجـة خطـأ غيـر مقصـود أو سـوء فهم أو اختـلاف وجهـات النظر، فقـد أنشـأنا إدارة خدمة العمـلاء لتسـتقبل طلباتكم ومقترحاتكـم وتتعـرف على آرائكـم بـل وتحقـق في شـكواكم وتتابـع حلهـا مـع الإدارات المعنيـة داخل الشـركة وتحيـط العملاء علماً بـكل ما تم مـن إجراءات في سـبيل حلها بعـدل وإنصـاف وفي أقصر وقـت ممكن.

تقـدم إدارة خدمـة العمـلاء خدمـات اتصـالات ومعلومـات موثقـة وفعالـة للمسـاهمين وتعمـل انطلاقـا مـن معرفتهـا بأكثـر العوامـل قيمـة لـدى العمـلاء وهـي الاهتمـام واملوثوقيـة والسـرعة والكفـاءة.

ورغبـة مـن الشـركة في توفيـر وسـائل التواصـل الفعالـة فقـد أطلقـت مركـز خدمـة العمـلاء الموحـد للنقـل التعليمـي على مسـتوى المملكـة وذلـك لاسـتلام الملاحظـات والمقترحـات والاستفسـارات الخاصـة بتقديـم الخدمـة مـن قبـل أوليـاء الأمـور والمسـتفيدين مـن خدمـة النقـل التعليمـي والـرد عليها، وذلـك عبر فتح قنـوات تواصـل متاحه للجميـع لتحقيـق ضمـان تحسـين مسـتوى خدمـات النقـل التعليمـي ومعالجـة نواحـي القصور.

حيث يمكنكم التواصل معنا عن طريق قنوات التواصل التالية:

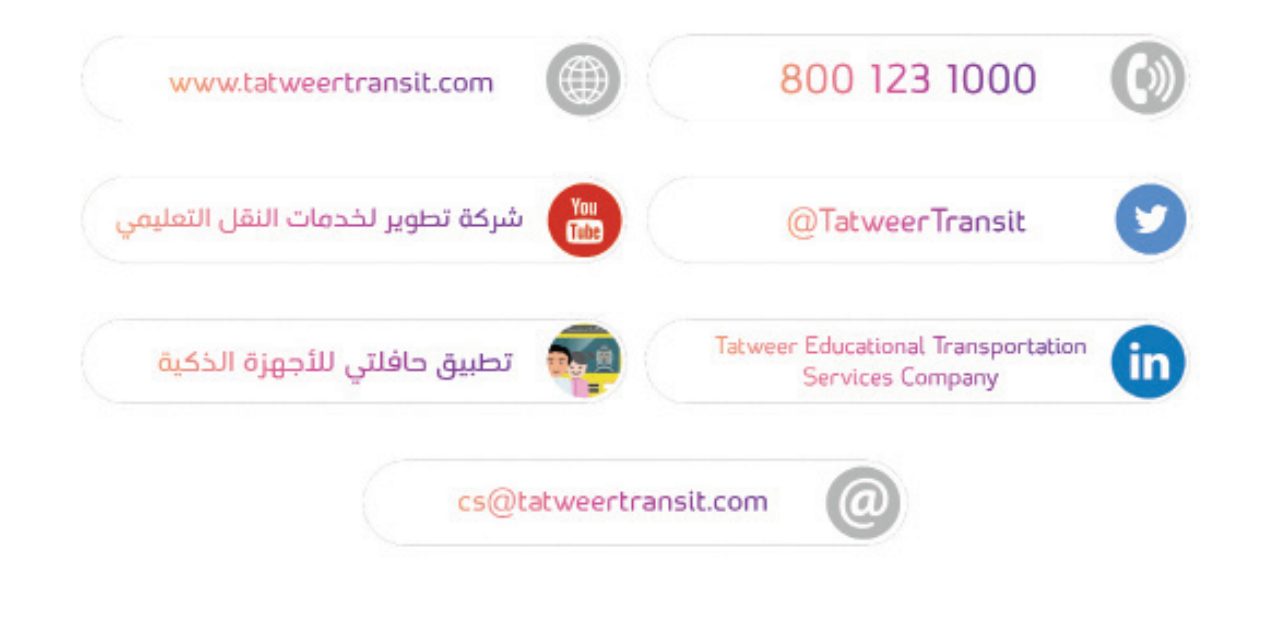

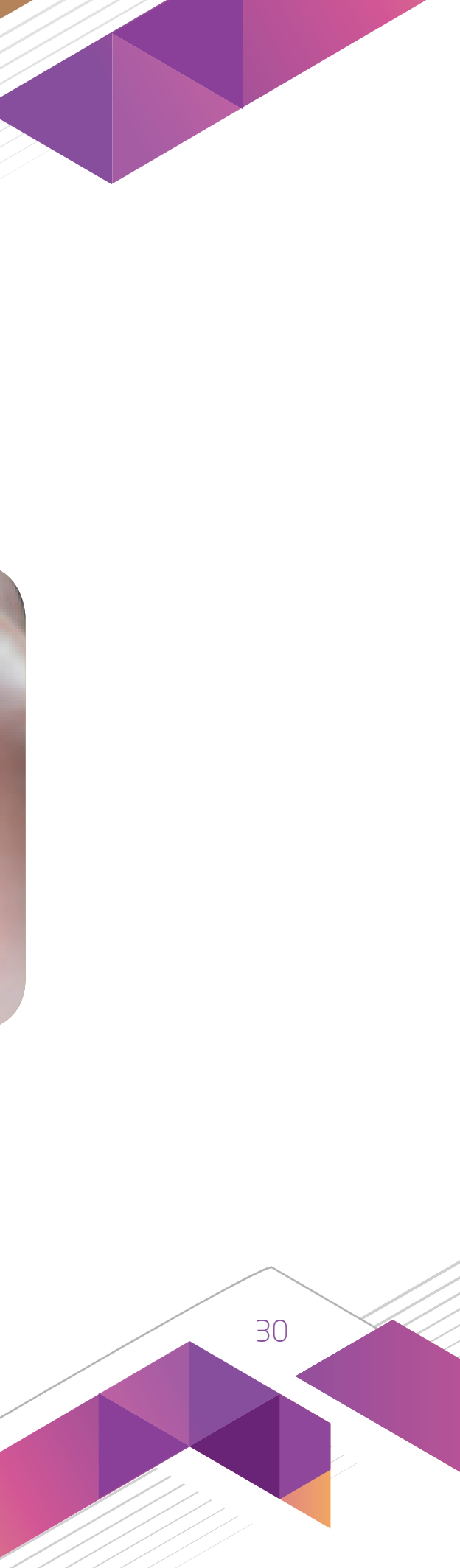

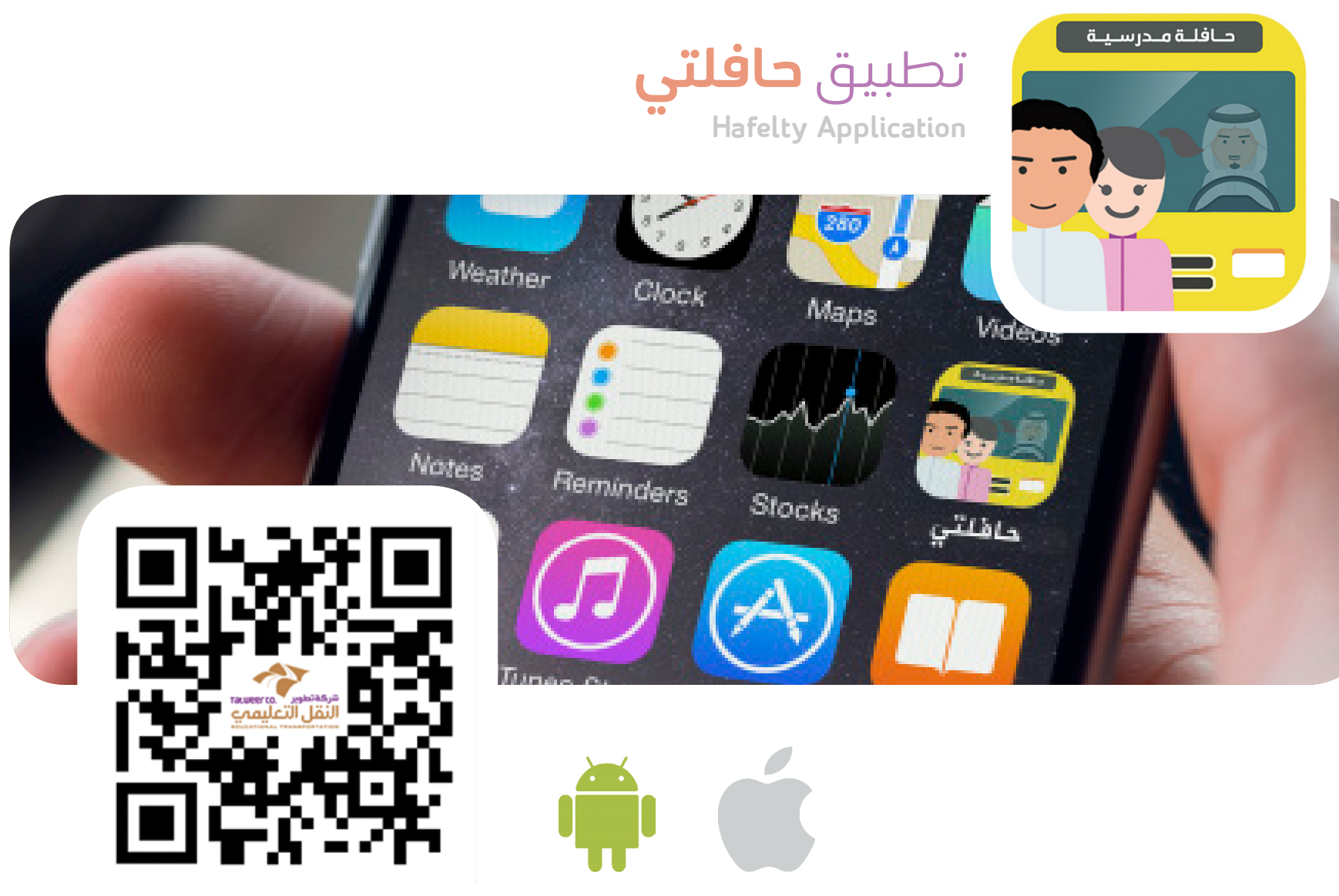

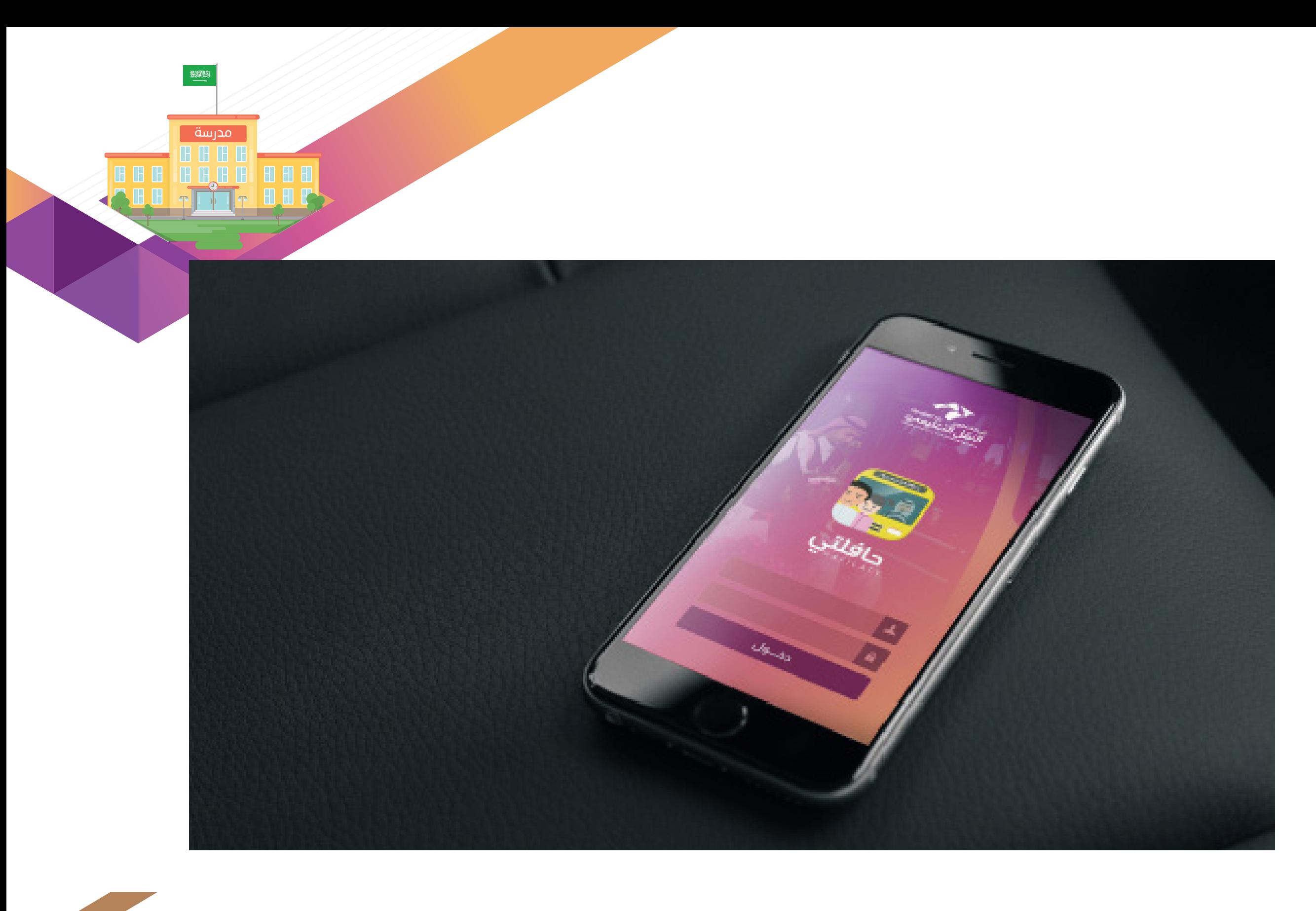

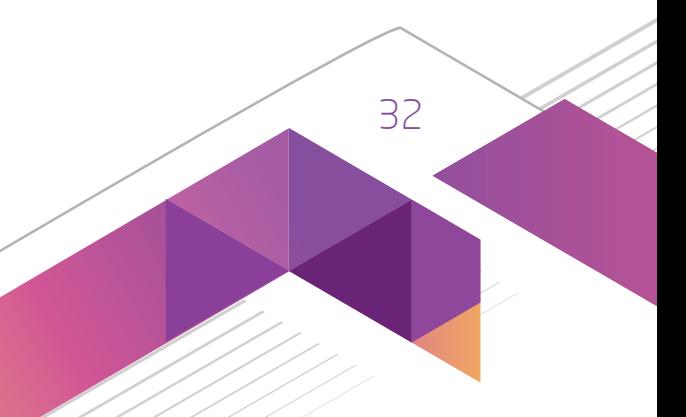

### ما هو تطبيق حافلتي؟

تـم تطويـر تطبيـق الأجهـزة الذكيـة الخـاص بالبلـاغـات عـن مسـتوى خدمـة النقـل التعليمــي كخطـوة أولـي لتحسـين جـودة النقـل التعليمـي. كمـا سيسـاعد فـي الحصـول علـى المعلومـات المطلوبـة عـن الشـركة وكذلـك اإلبـاغ عـن أي مالحظـات علـى مسـتوى وجـودة الخدمـة مـن قبـل أوليـاء األمـور ومـن يهمهـم األمـر.

يهـدف هـذا التطبيـق لخلـق قنـاة تواصـل بيـن الشـركة والمسـتهدفين مـن خداماتهـا باإلضافـة لخلـق قنـاة اتصـال يسـاهم الجمهـور العــام مــن خاللهــا فــي تحســين مســتوى خدمــات النقــل التعليمــي، حيــث يمكــن للمســتخدم الحصــول علــى معلومــات آنيــة عــن الخدمـة وتلقــي البلاغـات اليوميـة وابـداء الـرأي فـي الخدمـة والإبـلّاغ عـن أي خلـل قـد يطـرأ علــي تقديـم الخدمـة.

### لماذا قمنا بتطوير تطبيق حافلتي؟

### ما هي أهم الخدمات والخصائص التي يوفرها تطبيق حافلتي؟

تشتمل خدمات التطبيق على الخصائص التالية:

 تقديــم البــاغ عــن المتعهديــن فــي حــال وجــود مالحظــات علــى مســتوى الحافلــة أو الســائق، كاإلبــاغ عــن حــوادث مروريــة وحــاالت قطــع اإلشــارة والتأخــر فــي وصــول الحافلــة وخالفــه.

 توعية المستخدمين عن أخبار ونشاطات الشركة.

 توفير قنوات التواصل مع الشركة.

 توفير صفحات التواصل االجتماعية للشركة، مثل )تويتر وفيس بوك... الخ(

- 
- 
- 
- 
- 
- 

- 22N

**A** 

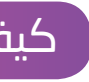

### كيف يمكنكم استخدام تطبيق حافلتي واالستفادة منه؟

تمكنكم اتباع الخطوات التالية عند استخدام التطبيق:

- أ. تحميل التطبيق من متجر ابل واندرويد
- ب. الدخول على تطبيق االجهزة الذكية "حافلتي"
	- ج. اختيار ابالغ عن حالة
		- د. تعبئة االستمارة

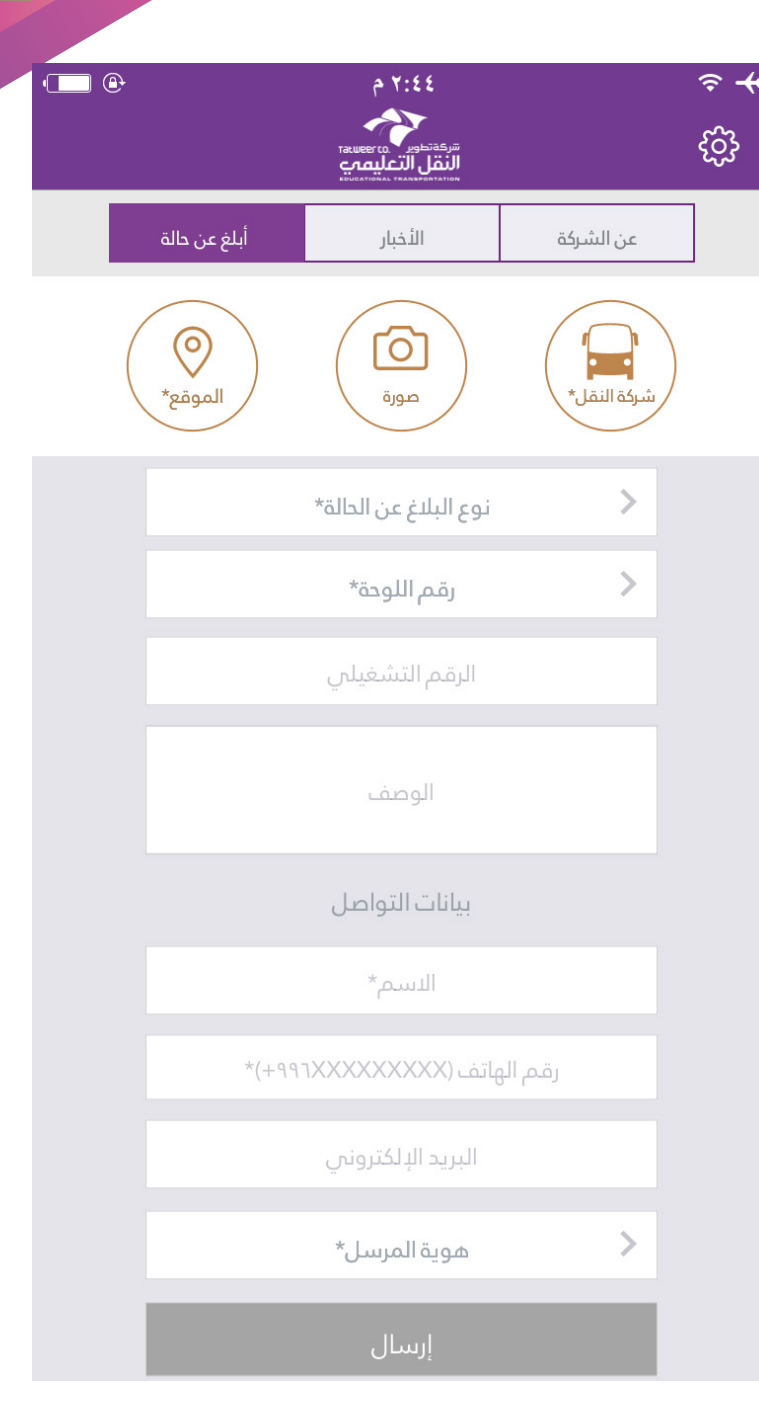

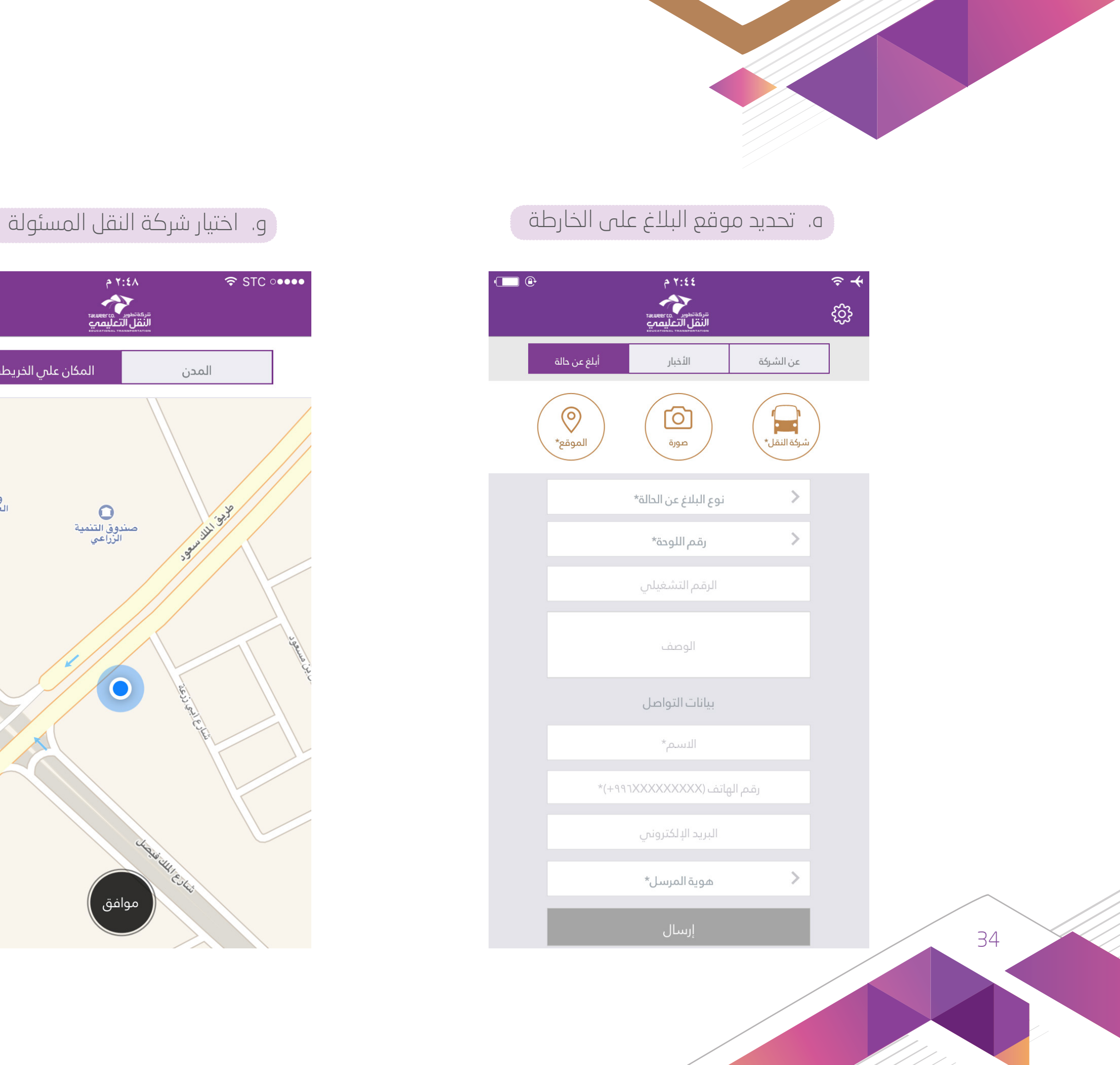

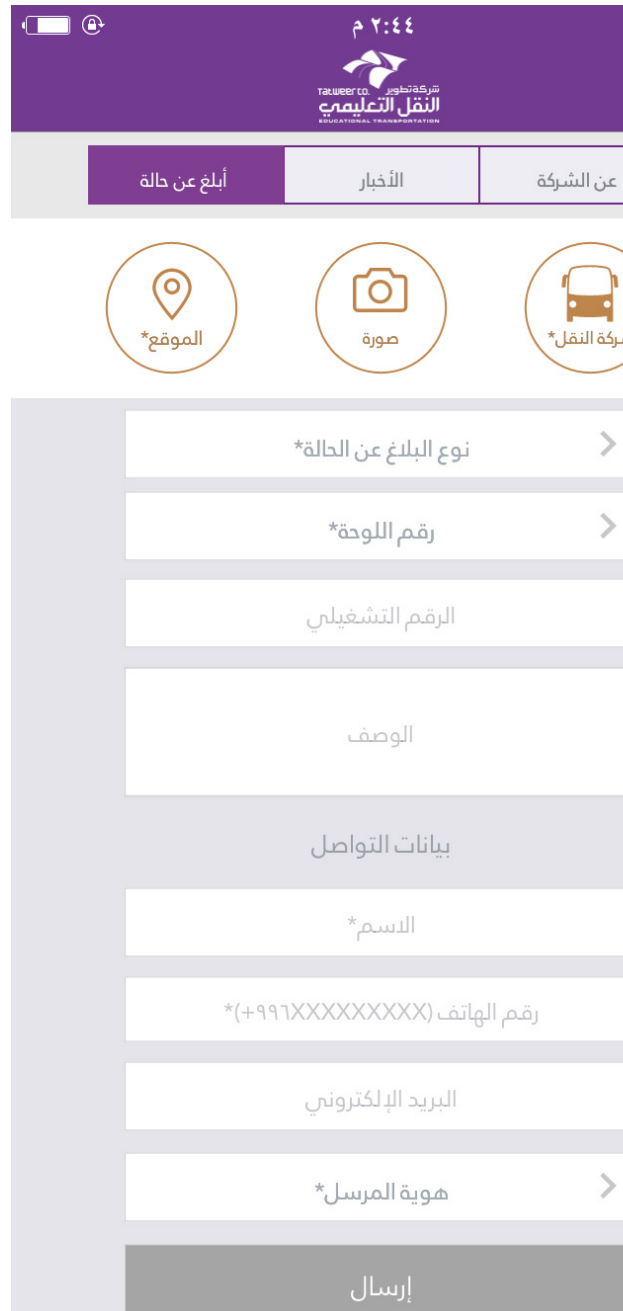

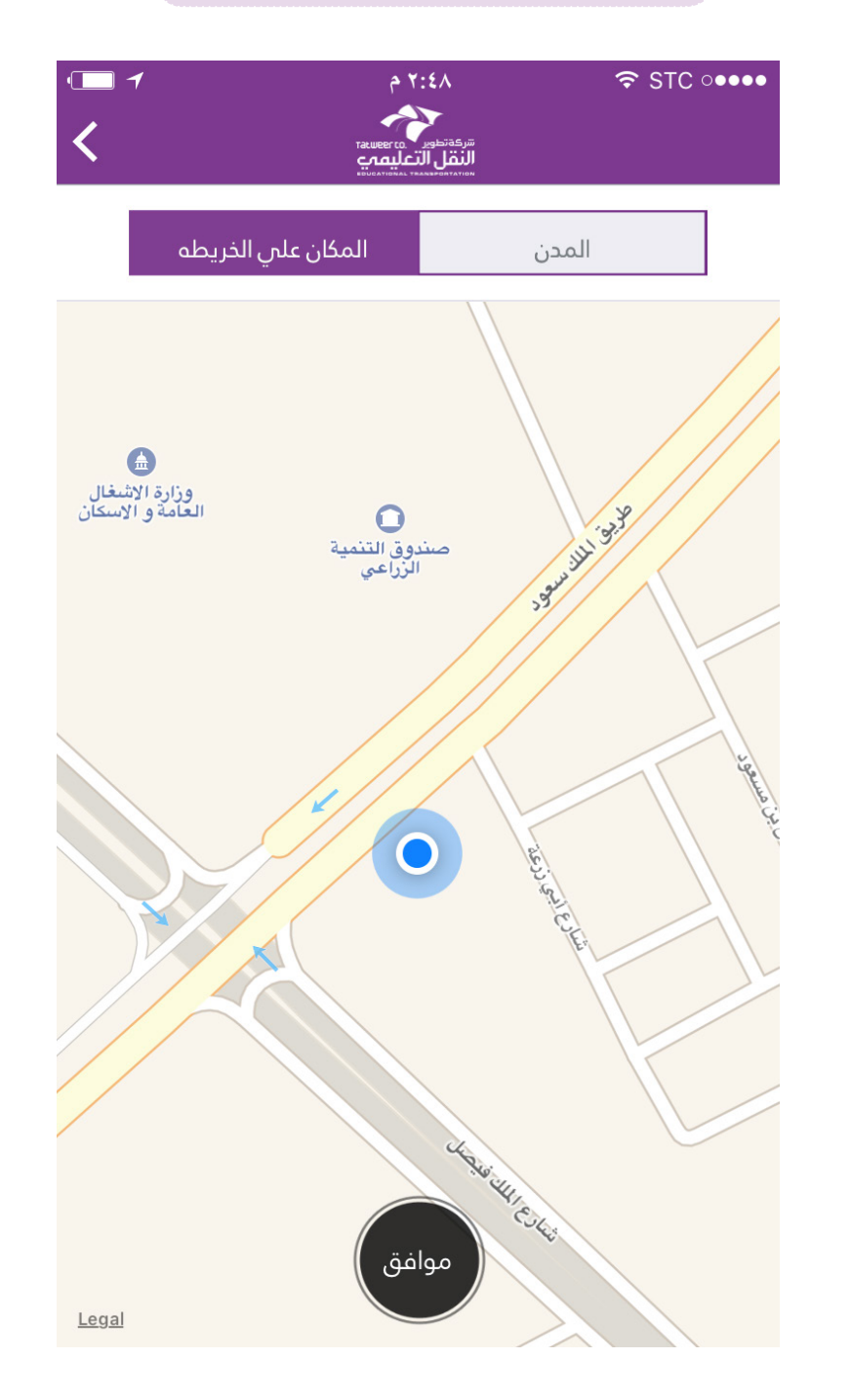

<u> 220</u>

| مدرسة | **BBBB** 

**BBBBBBBBBB**<br>ABBBDFF BBC

44

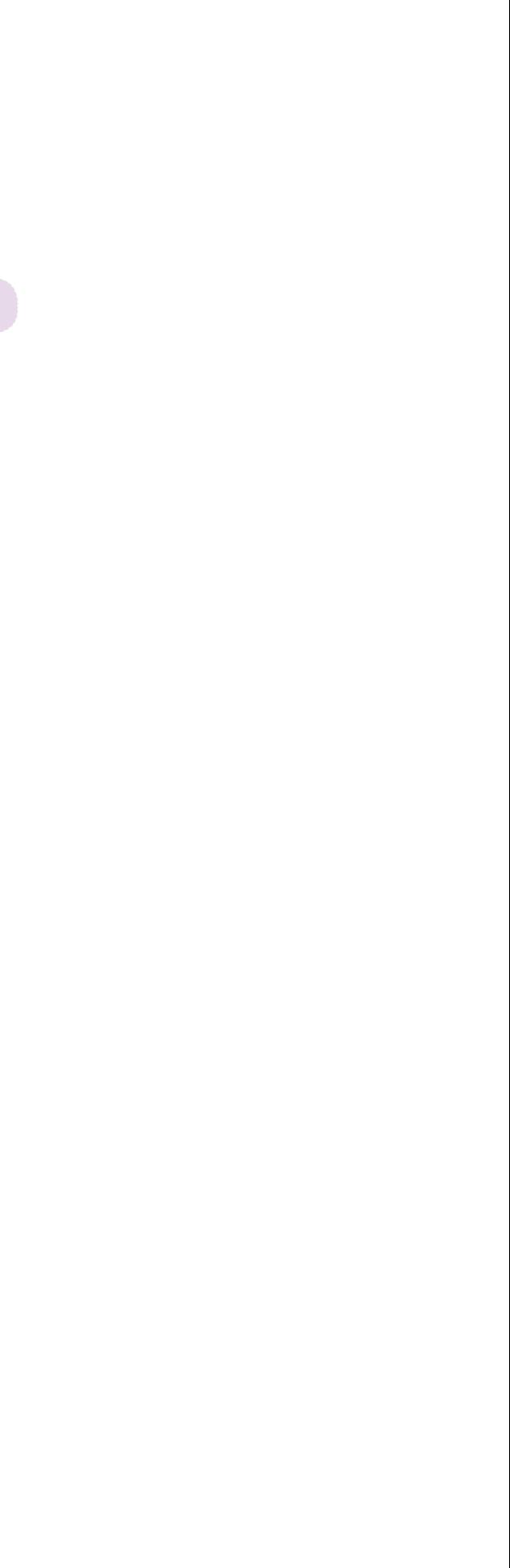

### ز. تعبئة الحقول المطلوبة )نوع البالغ، رقم اللوحة، وصف البالغ( ح. النقر على ايقونة ارسال

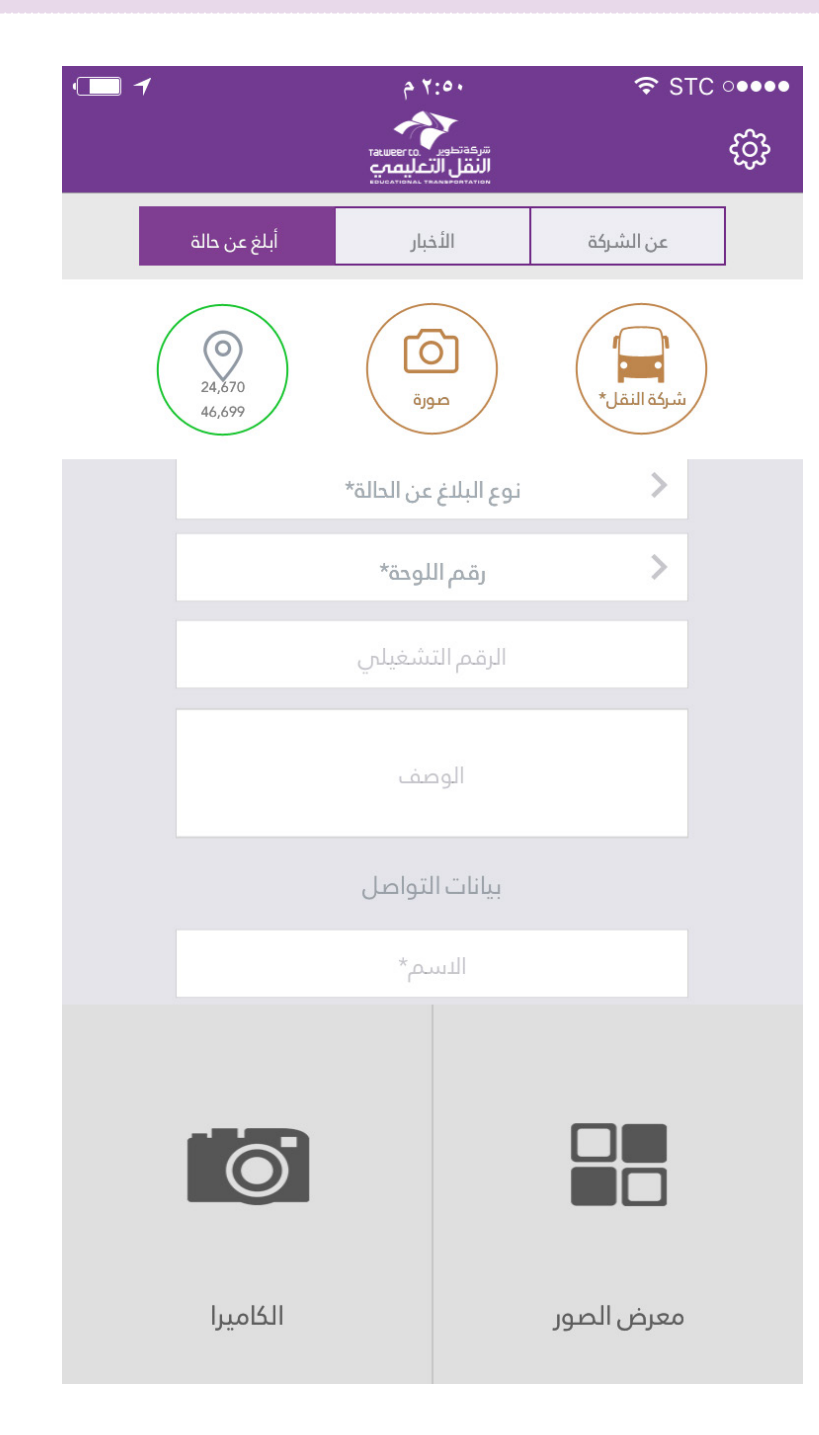

٢:٤٤<br>النقل التعليمية  $\begin{array}{c} \begin{array}{c} \hline \end{array} \end{array}$ أبلغ عن حالة الأخبار عن الشركة الي المعالم.<br>شركة النقل\*  $\circledcirc$ .<br>الموقع\*  $\,$ نوع البلاغ عن الدالة\*

 $\,$ رقم اللوحة\*

 $\widehat{\mathcal{F}}$   $\neq$ 

ද්රි

الرقم التشغيلي

الوصف

بيانات التواصل

الاسم\*

رقم الهاتف (٢٩٩٦XXXXXXX)\*

البريد الإلكتروني

هوية المرسل\*

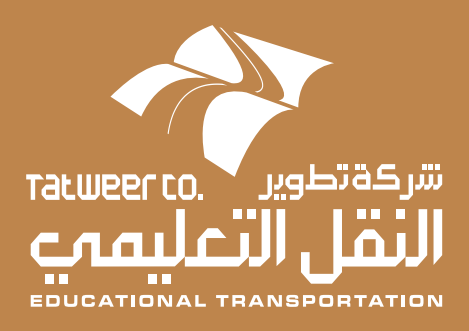